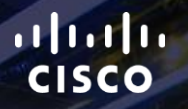

# TOMORROW<br>starts here.

요

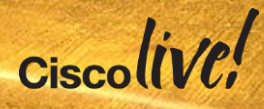

### Creating a Connected Mobile Experience with the Mobility Services API and Mobility Application SDK

BRKEWN-2665

Mark Krischer

 $Ciscolive!$ 

#clmel

## Agenda

- **Connected Mobile Experience**
- **Understanding Indoor Location**
- CMX Engage
- **Mobility Services Engine API**
- CMX Mobile SDK
- **Apple and Android**
- Meraki CMX
- **Looking Forward**

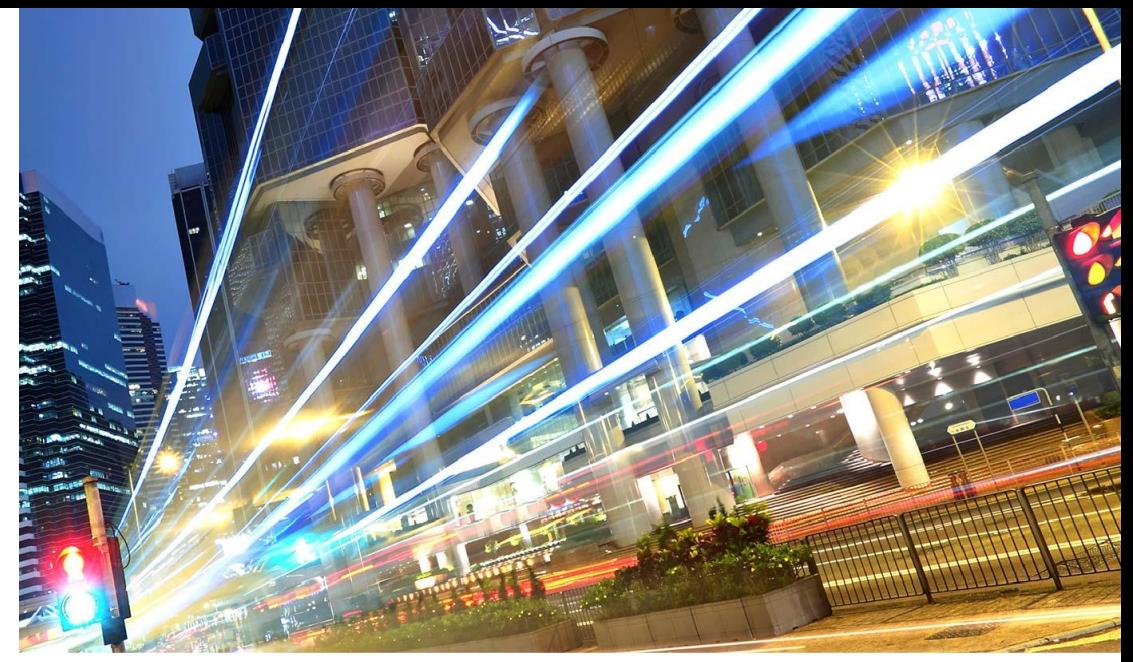

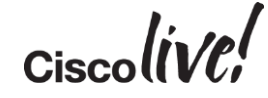

### Connected Mobile Experience

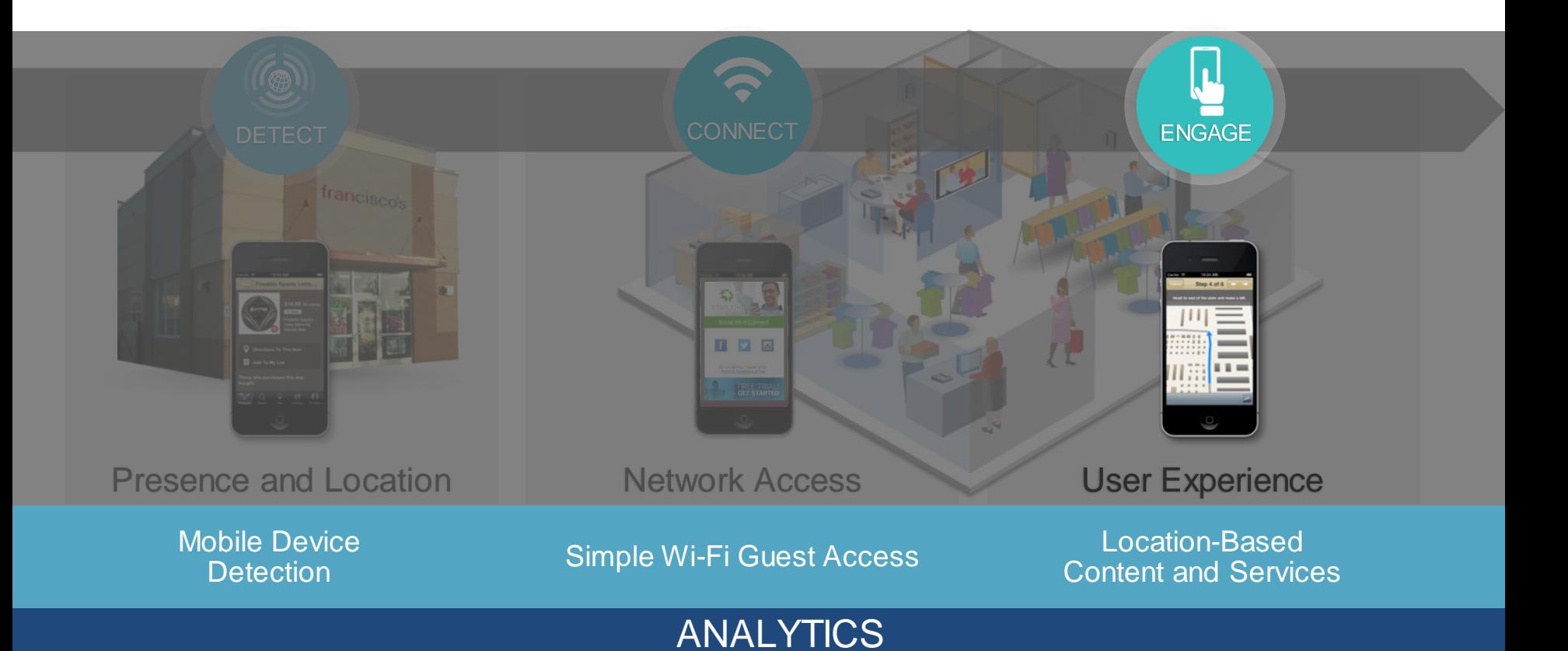

### Business Relevant Data

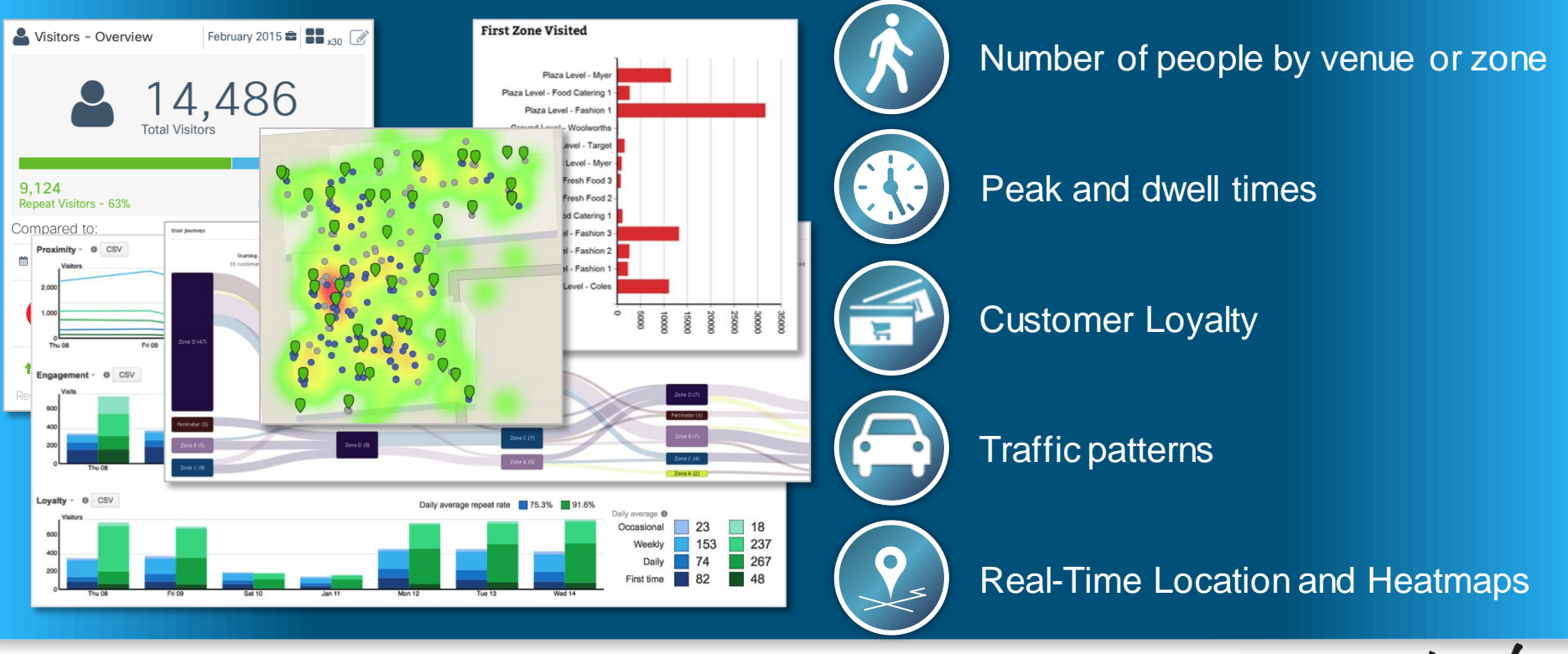

ciscolive!

### Relevance Across Every Vertical

#### $(1)$  $(1)$  $(1)$ **CISCO**

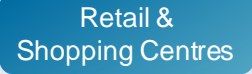

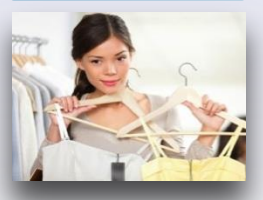

Engage shoppers Drive visits Increase AOV

Enhance customer service & loyalty

#### Hotels & Convention Centres

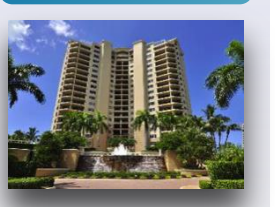

Service residents & guests Sell capacity Drive incremental services sales

Event navigation

#### **Transportation**

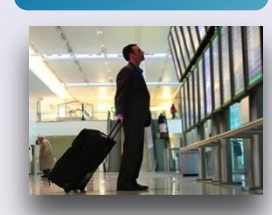

Service the traveller

Increase inairport spend

Promote airport retailers

#### Healthcare & **Education**

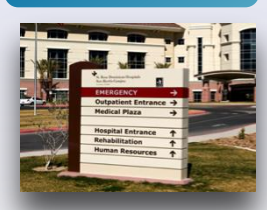

Reduce patient and visitor stress

Promote health

Unique mobile experiences for foreign and disabled students

Build brand loyalty

#### Stadiums & Outdoor Arenas

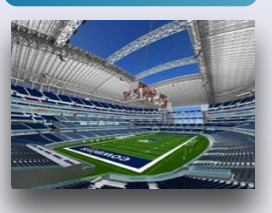

Build fan excitement

Increase invenue spend

Sell more tickets

Guided tours

#### Museums & **Attractions**

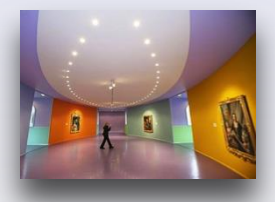

Enhance education Promote visits Increase loyalty

Increase donations

 $Ciscolive!$ 

# Understanding Indoor Location

Kinn

esll.

**CIT SID** 

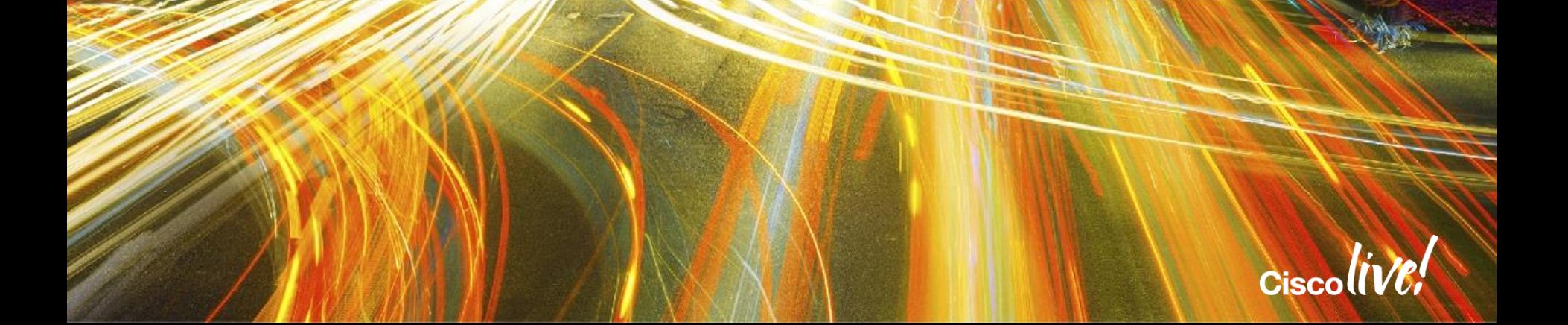

### Understanding Location Time Delay of Arrival

A WIFI device seen by one AP could be located anywhere within the **"circle"**

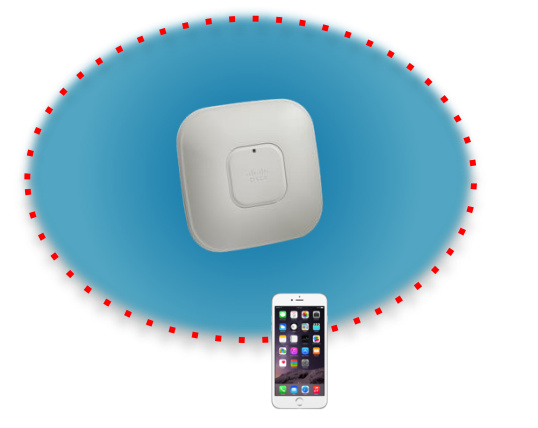

- Distance is measured not by line of sight, but by received signal strength
- Signal strength can be impacted by any number of reasons

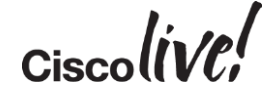

### Understanding Location Time Delay of Arrival

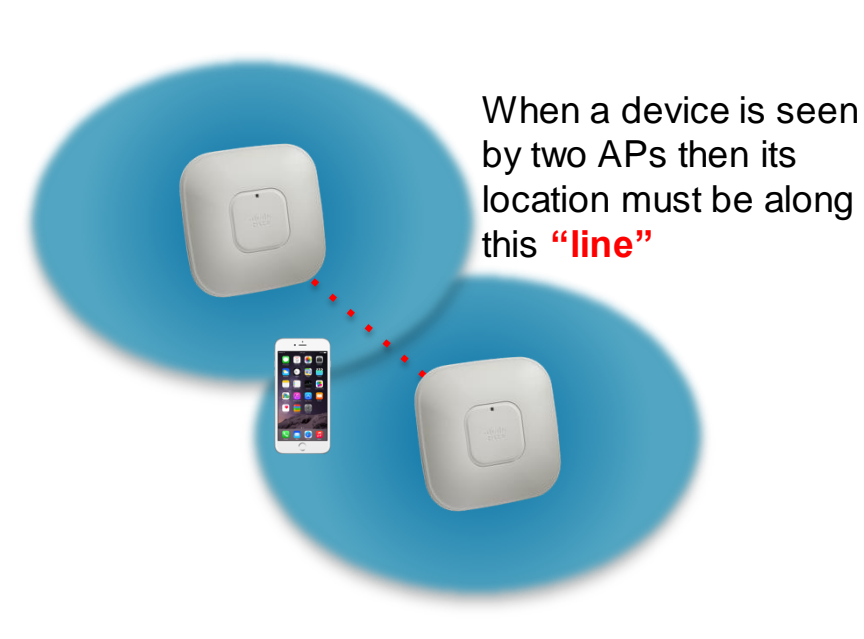

- Distance is measured not by line of sight, but by received signal strength
- Signal strength can be impacted by any number of reasons

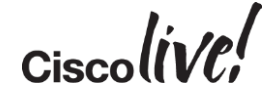

### Understanding Location Time Delay of Arrival

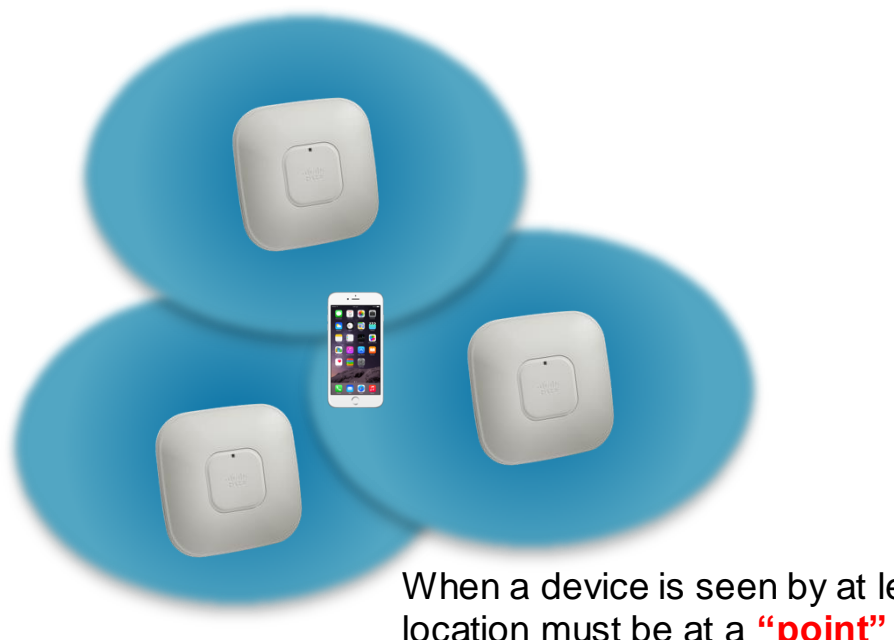

- Distance is measured not by line of sight, but by received signal strength
- Signal strength can be impacted by any number of reasons
- Accuracy will be highest when a device is seen by 4 or 5 APs

When a device is seen by at least three APs then its location must be at a **"point" of intersection**

$$
_{\rm Ciscolive'}
$$

### Context Aware Service Architecture

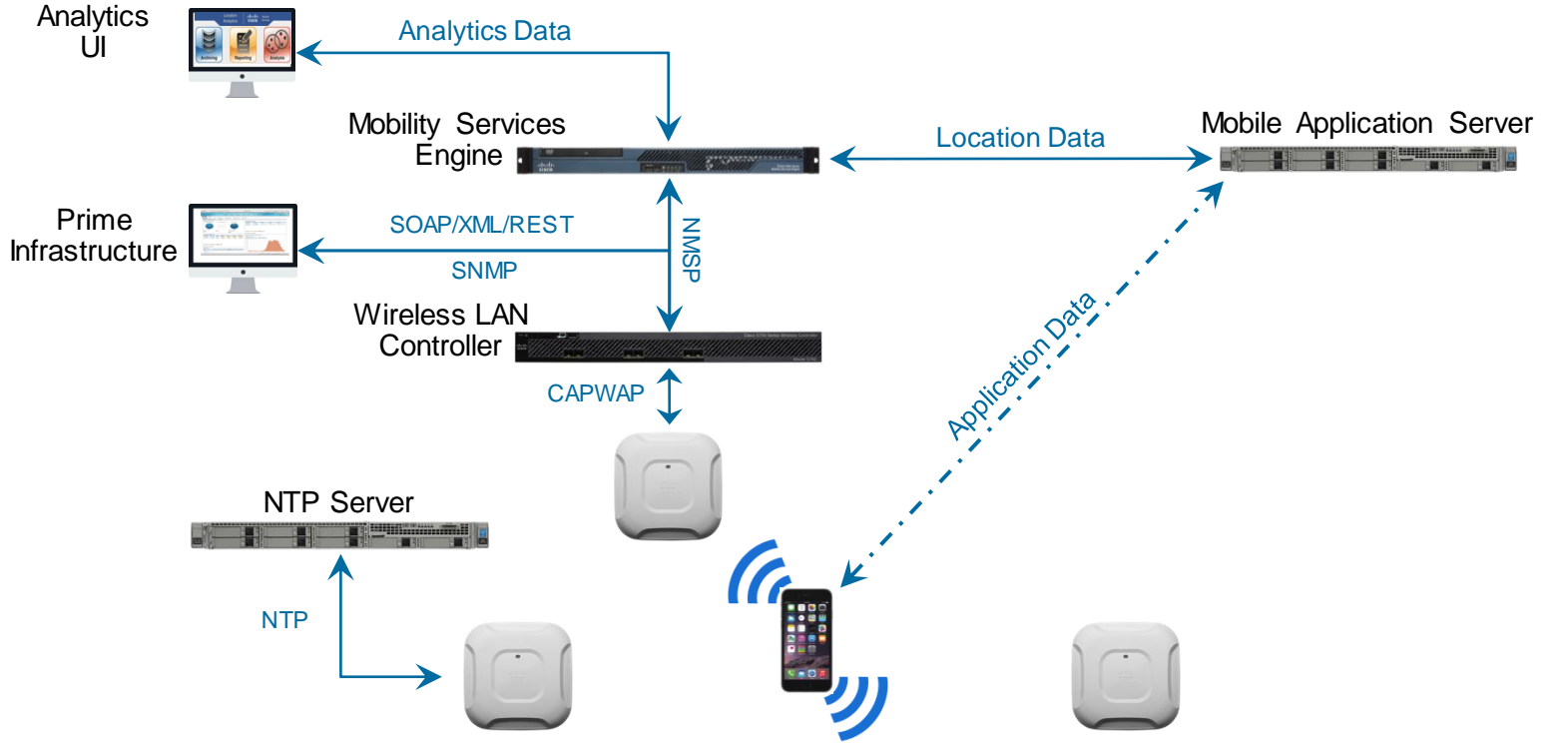

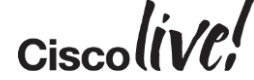

### Location Analytics Zones

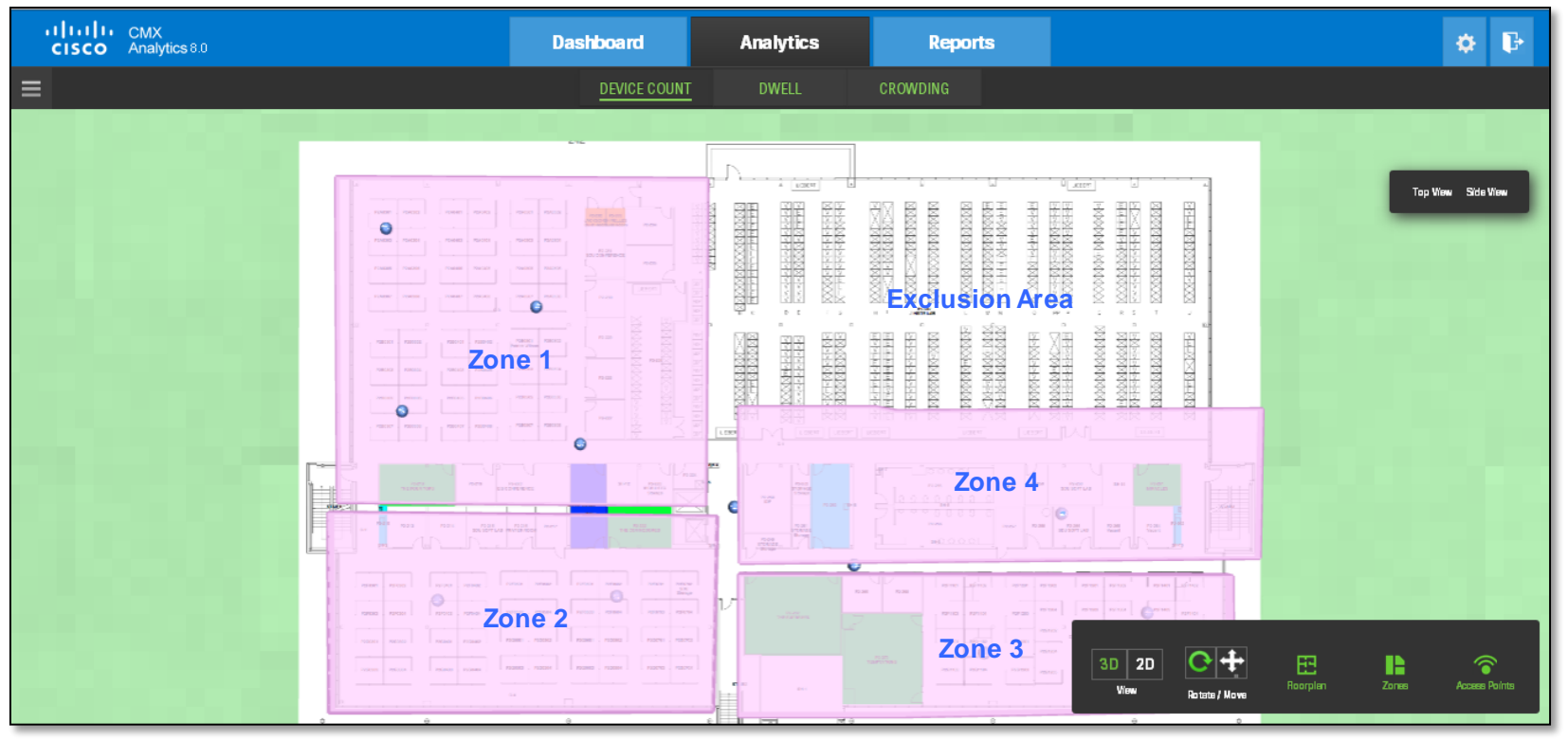

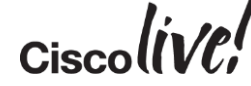

### Understanding Presence

- Presence is based upon a single AP
- Using RSSI you can determine if a device is inside or outside of a venue
- Adding dwell time analytics can provide additional insights

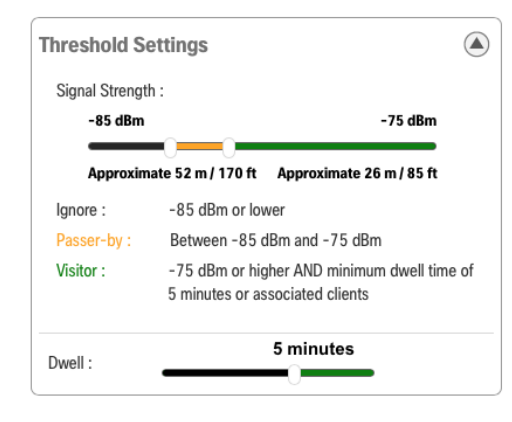

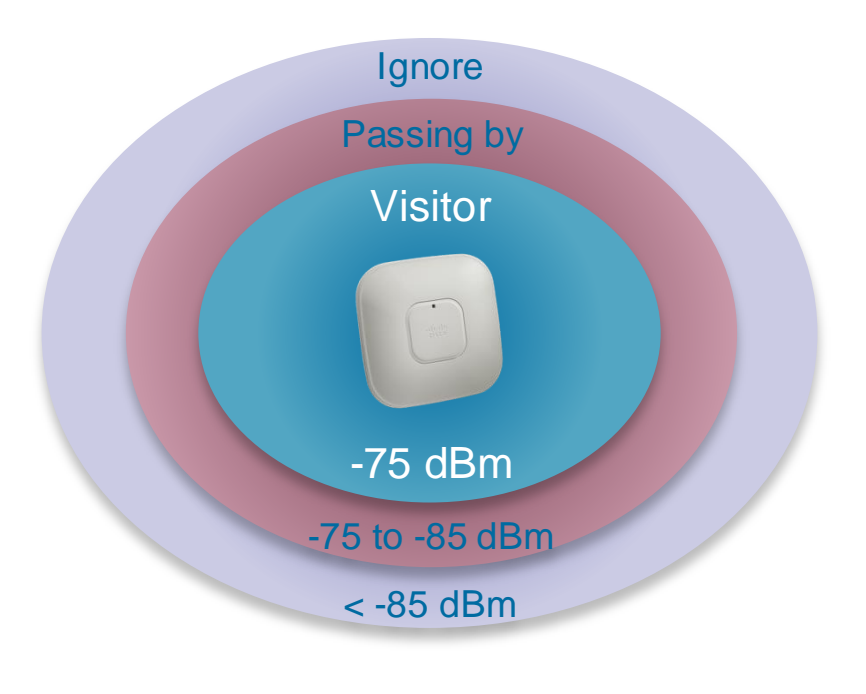

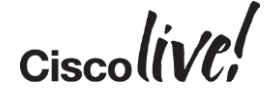

### Understanding Latency

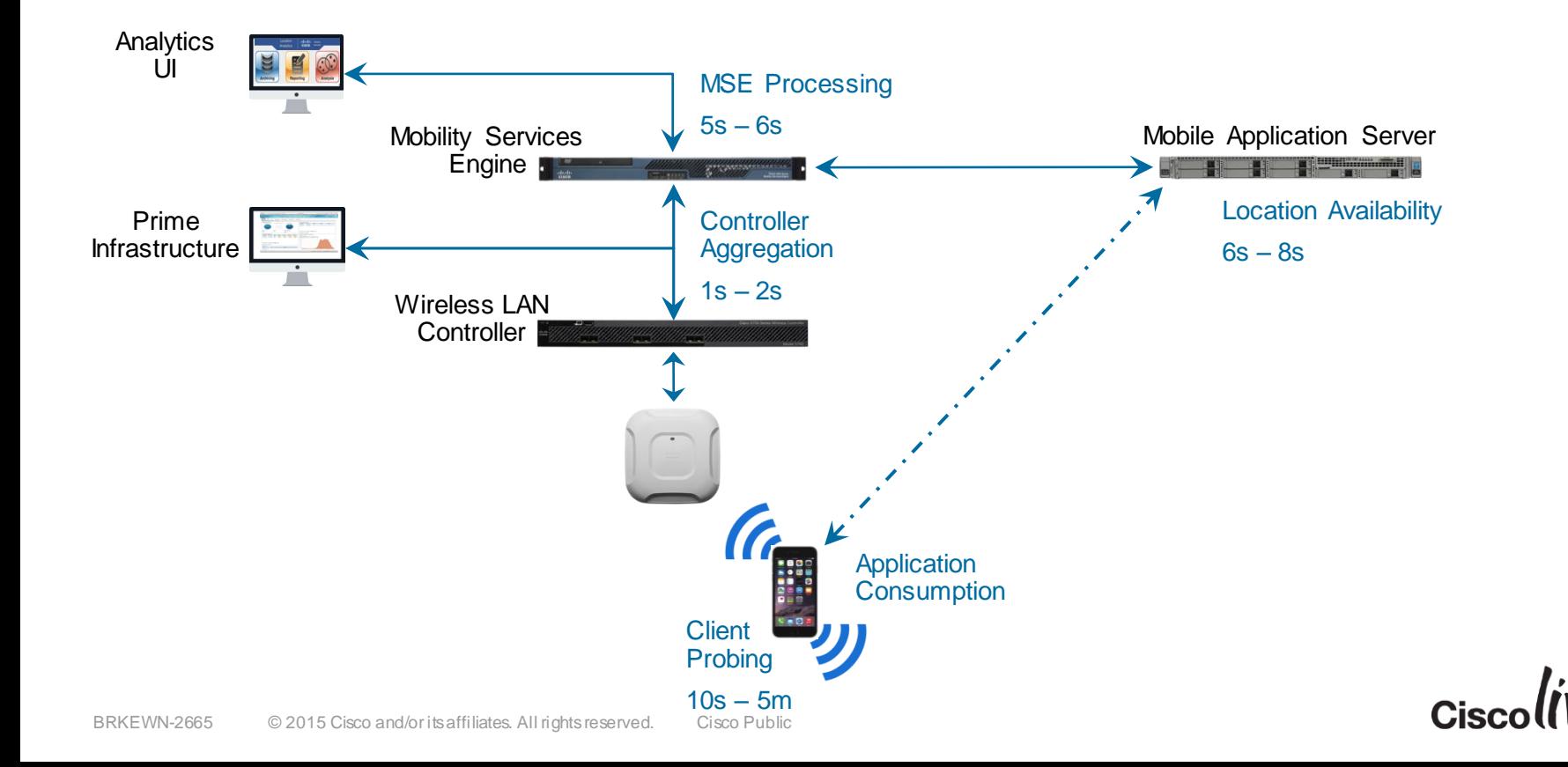

### Understanding FastLocate

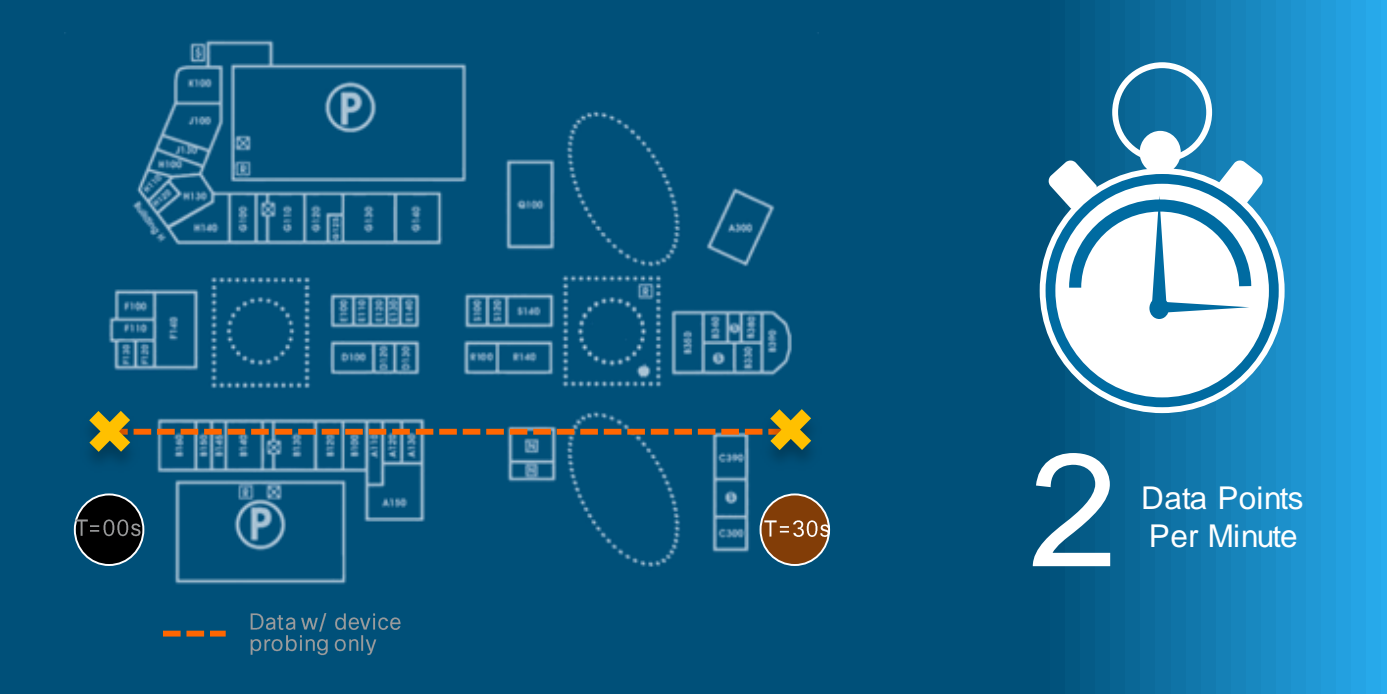

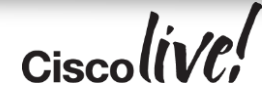

### Understanding FastLocate

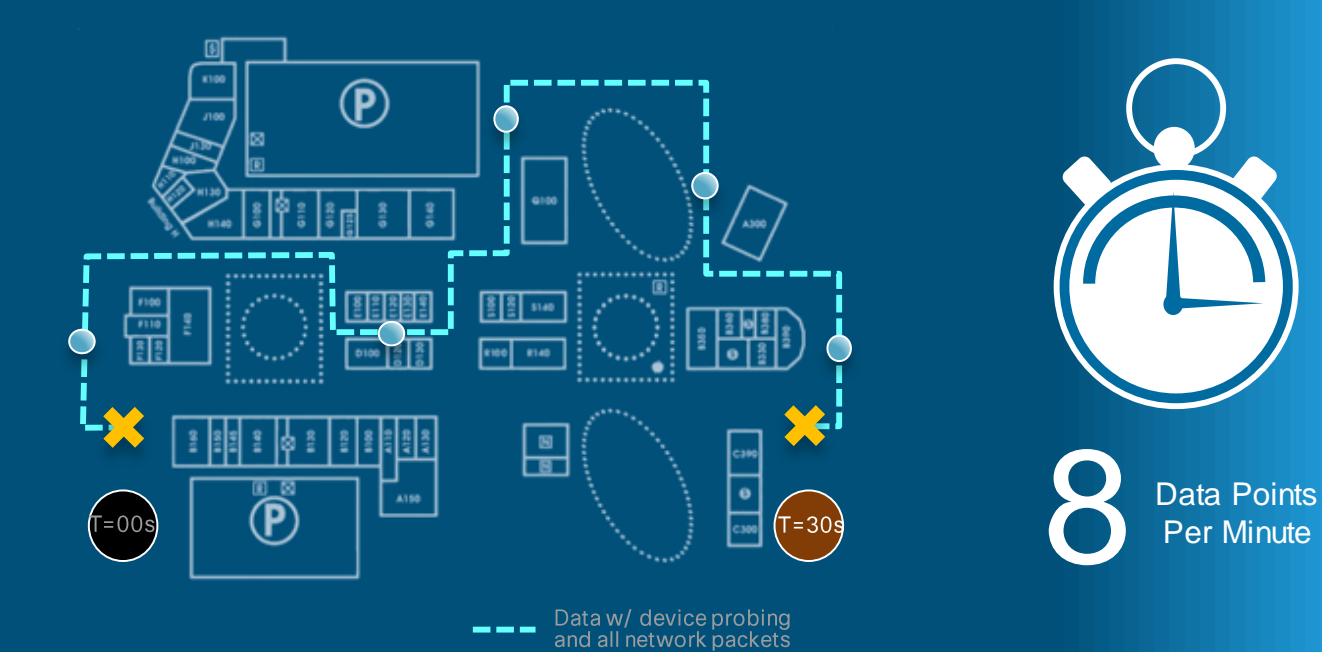

 $\alpha$ ciscolive!

### Understanding Location Angle of Arrival

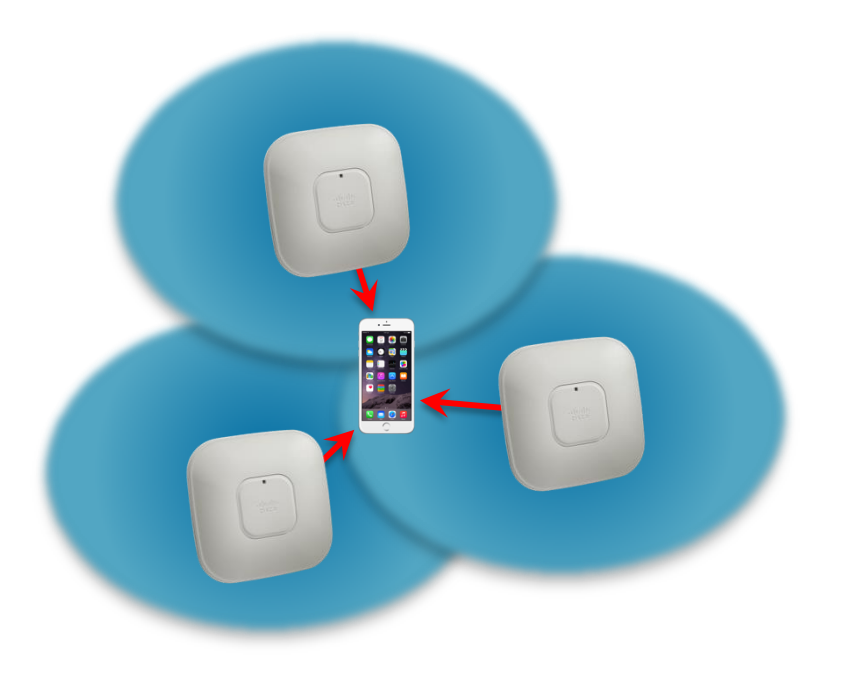

- TDoA calculates distance without any indication of direction
- This introduces potential errors in the calculations
- Angle of Arrival adds a sense of direction into the calculations
- This increases accuracy while reducing the number of APs required
- Multiple antennas are necessary

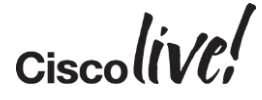

# CMX Engage

on mill

sall.

i dia

 $\blacksquare$ 

W

**DODT** 

**Pinn** 

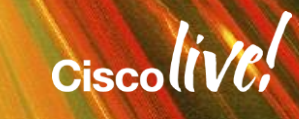

ωþ.

### Cisco Developer Network

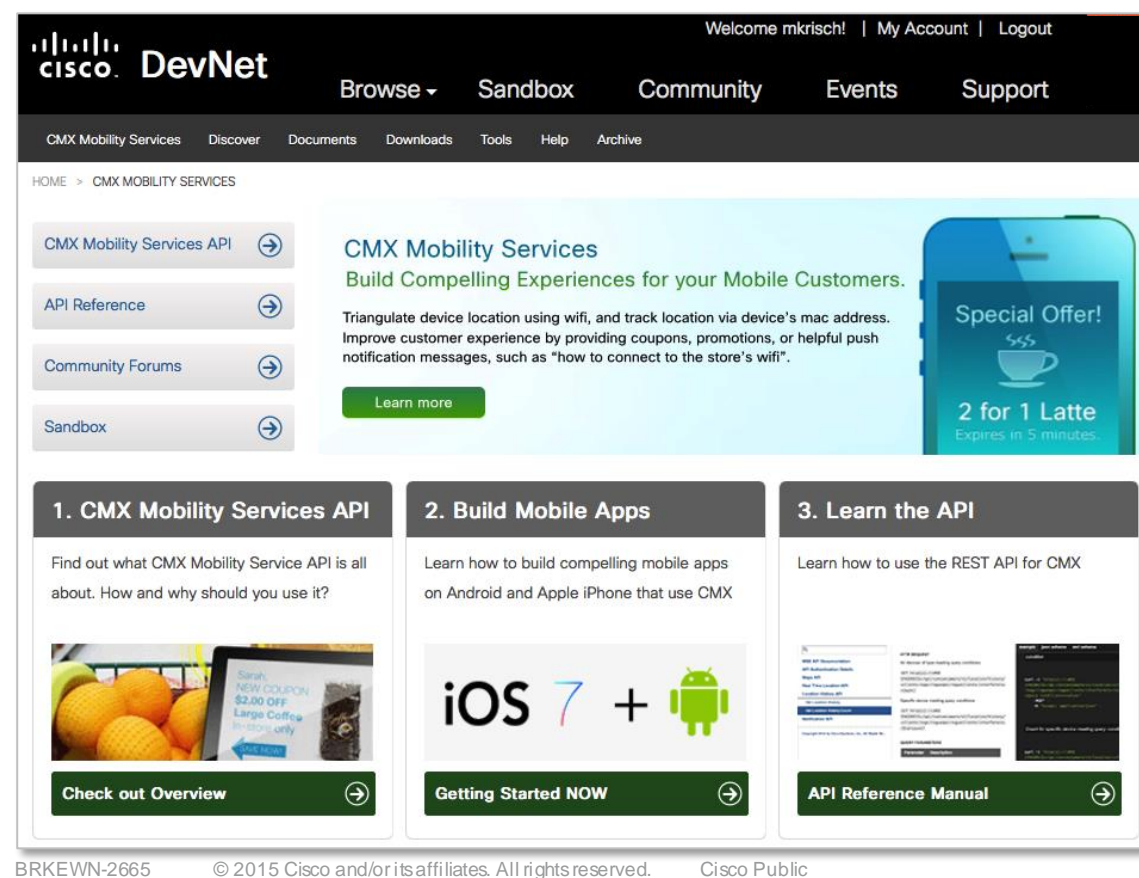

#### Learn how to use the Mobility Services API that is part of

**CMX Mobility Services** 

the Cisco Mobility eXperience offerings to provide indoor location based services within your mobile apps.

**Enterprise Networks** 

Start Lab  $\bullet$ 

 $Ciscolive!$ 

### DevNet Learning Lab Mobility Services Engine REST API

\$curl -i -k --user learning:learning [https://msesandbox.cisco.com/api/contextaware/v1/maps](https://64.103.26.61:443/api/contextaware/v1/maps)

HTTP/1.1 200 OK Date: Tue, 06 Jan 2015 01:29:57 GMT Server: Jetty(8.1.7.v20120910) Content-Type: application/xml Authorization: Basic bGVhcm5pbmc6bGVhcm5pbmc= X-Forwarded-Server: www.example.com User-Agent: curl/7.37.1 X-Forwarded-Host: 64.103.26.61 X-Forwarded-For: 10.67.252.185 Accept: \*/\* breadcrumbId: ID-mse-abc-inc-26742-1419010388400-0-214117 Transfer-Encoding: chunked

**<?xml version="1.0" encoding="UTF-8" standalone="yes"?> <Maps>**

**<Campus objectVersion="9" name="DevNetCampus">**

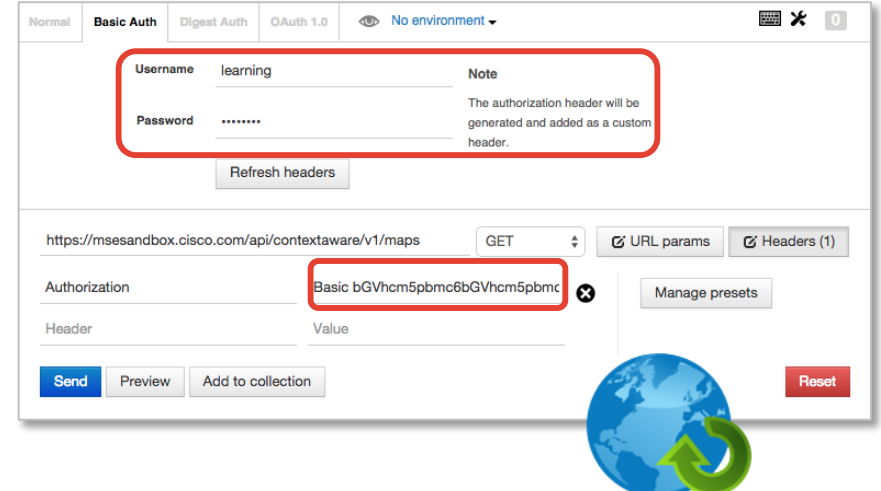

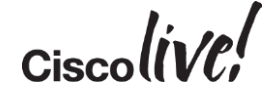

**…**

# Mobility Services Engine API

**Jin** 

mll.

on mil

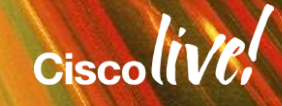

## Mobility Services Engine Location

- Locating Wi-Fi Sources
	- Smartphones and Tablets
	- Laptops
	- Wi-Fi Tags
	- Printers
	- Access Points
- CleanAir Sources
	- Bluetooth
	- DECT Phones
	- Wireless Video Cameras
	- Microwave Ovens
	- Wi-Fi Jammers

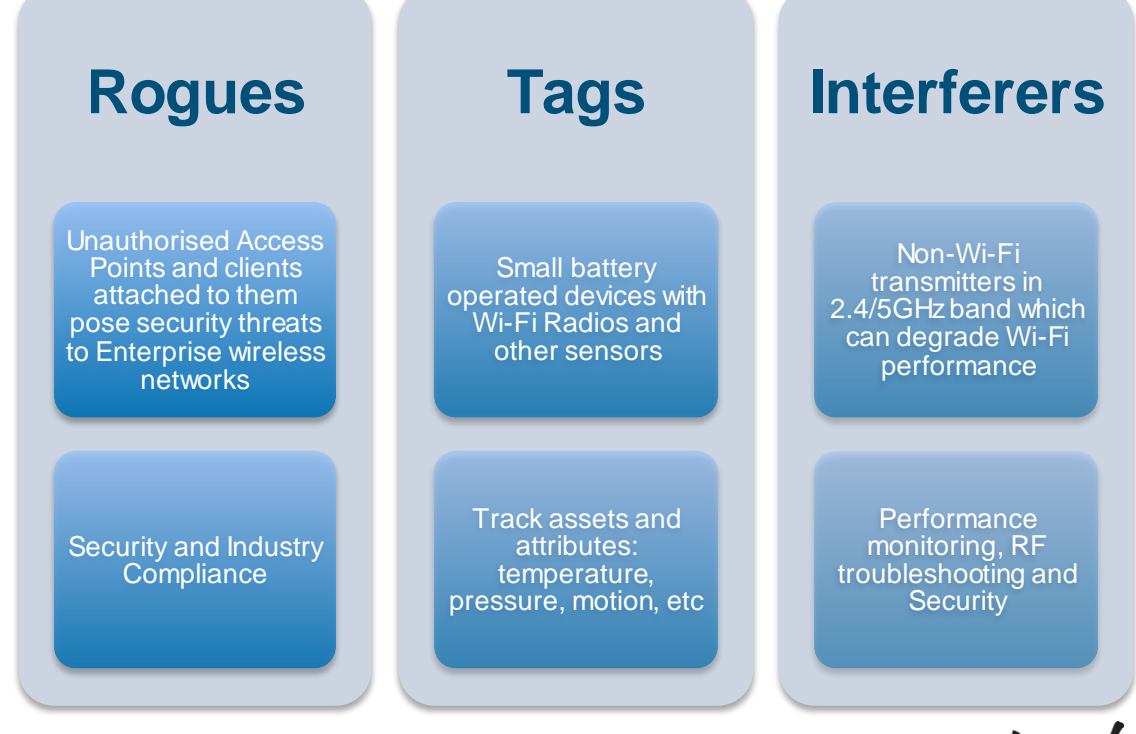

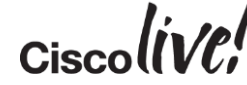

# Understanding RESTfulness

REpresentational State Transfer

- Six Contraints
	- Uniform Interface
	- Stateless
	- Cacheable
	- Client-Server
	- Layered System
	- Code on Demand

curl -i "http(s)://<MSE IPADDRESS>/api/contextaware/v1/notifications/\$name" - XGET -H "Accept: application/json"

curl -i "http(s)://<MSE IPADDRESS>/api/contextaware/v1/notifications/\$name" - XDELETE -H "Accept: application/json"

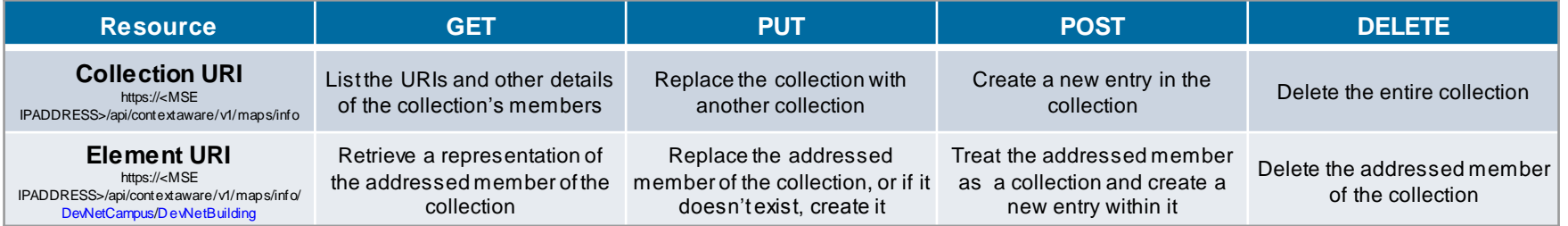

Source: Wikipedia - Representational state transfer

# Open Data Sharing

XML – eXtensible Markup Language

- A markup language which defines a set of rules for encoding documents in a format which is both human and machine readable
- Widely used for the representation of arbitrary data structures
- Extensible to allow the storage of any data type, including images, videos and executables

#### JavaScript Object Notation

- While originally derived from JavaScript, JSON is language independent
- Limited to classic data types:
	- Number
	- String
	- Boolean (true or false)
	- Array
	- Object
	- null

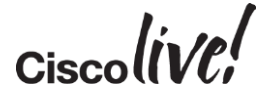

#### Maps API **Maps**

**</Campus> </Maps>**

GET https://<MSE IPADDRESS>/api/contextaware/v1/**maps**

```
<?xml version="1.0" encoding="UTF-8" standalone="yes"?>
<Maps>
 <Campus objectVersion="9" name="DevNetCampus">
    <Dimension length="1000.0" width="1000.0" height="10.0" offsetX="0.0" offsetY="0.0" unit="FEET"/>
    <Building objectVersion="7" name="DevNetBuilding">
      <Dimension length="200.0" width="200.0" height="10.0" offsetX="300.0" offsetY="300.0" unit="FEET"/>
      <Floor objectVersion="5" name="DevNetZone" isOutdoor="false" floorNumber="1">
        <Dimension length="103.3" width="185.3" height="20.0" offsetX="0.0" offsetY="0.0" unit="FEET"/>
        <Image imageName="domain_0_1413901498194.png"/>
        <AccessPoint name="T1-10" radioMacAddress="00:2b:01:00:0b:00" ethMacAddress="00:2b:01:00:0b:f0" 
               ipAddress="10.10.20.250" numOfSlots="2" apMode="LOCAL">
          <MapCoordinate x="170.87" y="80.99" unit="FEET"/>
          <ApInterface band="IEEE_802_11_B" slotNumber="0" channelAssignment="11" channelNumber="11"
                 txPowerLevel="4" antennaPattern="Internal-1140-2.4GHz" antennaAngle="1.57"
                 antennaElevAngle="0.0" antennaGain="0"/>
          <ApInterface band="IEEE_802_11_A" slotNumber="1" channelAssignment="1" channelNumber="64" 
                 txPowerLevel="5" antennaPattern="Internal-1140-5.0GHz" antennaAngle="1.57" 
                 antennaElevAngle="0.0" antennaGain="11"/>
        </AccessPoint>
…
        <LocationFilterRegion regionType="OUTSIDE">
          <MapCoordinate x="0.0" y="0.0" unit="FEET"/>
          <MapCoordinate x="185.3" y="0.0" unit="FEET"/>
          <MapCoordinate x="185.3" y="103.3" unit="FEET"/>
          <MapCoordinate x="0.0" y="103.3" unit="FEET"/>
        </LocationFilterRegion>
      </Floor>
    </Building>
```
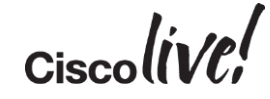

### Maps API Map Count

GET https://<MSE IPADDRESS>/api/contextaware/v1/**maps/count**

**<?xml version="1.0" encoding="UTF-8" standalone="yes"?> <MapCounts totalCampuses="1" totalBuildings="1" totalFloors="1"> <CampusInfo campusName="DevNetCampus" totalBuildings="1"> <BuildingInfo buildingName="DevNetBuilding" floorCount="1"/> </CampusInfo> </MapCounts>**

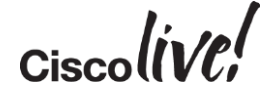

### Maps API Maps Info

GET https://<MSE IPADDRESS>/api/contextaware/v1/**maps/info**/\$campusName/\$buildingName/\$floorName

GET https://<MSE IPADDRESS>/api/contextaware/v1/**maps/info**/DevNetCampus/DevNetBuilding

```
<?xml version="1.0" encoding="UTF-8" standalone="yes"?>
<Building objectVersion="7" name="DevNetBuilding">
  <Dimension length="200.0" width="200.0" height="10.0" offsetX="300.0" offsetY="300.0" unit="FEET"/>
  <Floor objectVersion="5" name="DevNetZone" isOutdoor="false" floorNumber="1">
    <Dimension length="103.3" width="185.3" height="20.0" offsetX="0.0" offsetY="0.0" unit="FEET"/>
    <Image imageName="domain_0_1413901498194.png"/>
    <AccessPoint name="T1-10" radioMacAddress="00:2b:01:00:0b:00" ethMacAddress="00:2b:01:00:0b:f0" 
           ipAddress="10.10.20.250" numOfSlots="2" apMode="LOCAL">
      <MapCoordinate x="170.87" y="80.99" unit="FEET"/>
      <ApInterface band="IEEE_802_11_B" slotNumber="0" channelAssignment="11" channelNumber="11" txPowerLevel="4"
             antennaPattern="Internal-1140-2.4GHz" antennaAngle="1.57" antennaElevAngle="0.0" 
             antennaGain="0"/>
      <ApInterface band="IEEE_802_11_A" slotNumber="1" channelAssignment="1" channelNumber="64" txPowerLevel="5" 
             antennaPattern="Internal-1140-5.0GHz" antennaAngle="1.57" antennaElevAngle="0.0" 
             antennaGain="11"/>
    </AccessPoint>
…
    <LocationFilterRegion regionType="OUTSIDE">
      <MapCoordinate x="0.0" y="0.0" unit="FEET"/>
      <MapCoordinate x="185.3" y="0.0" unit="FEET"/>
      <MapCoordinate x="185.3" y="103.3" unit="FEET"/>
      <MapCoordinate x="0.0" y="103.3" unit="FEET"/>
```
**</LocationFilterRegion>**

```
</Floor>
</Building>
```
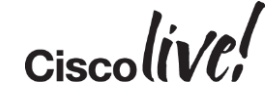

### Maps API Map Images

GET https://<MSE IPADDRESS>/api/contextaware/v1/**maps/image**/DevNetCampus/DevNetBuilding/DevNetZone

GET https://<MSE IPADDRESS>/api/contextaware/v1/**maps/imagesource**/domain\_0\_1413901498194.png

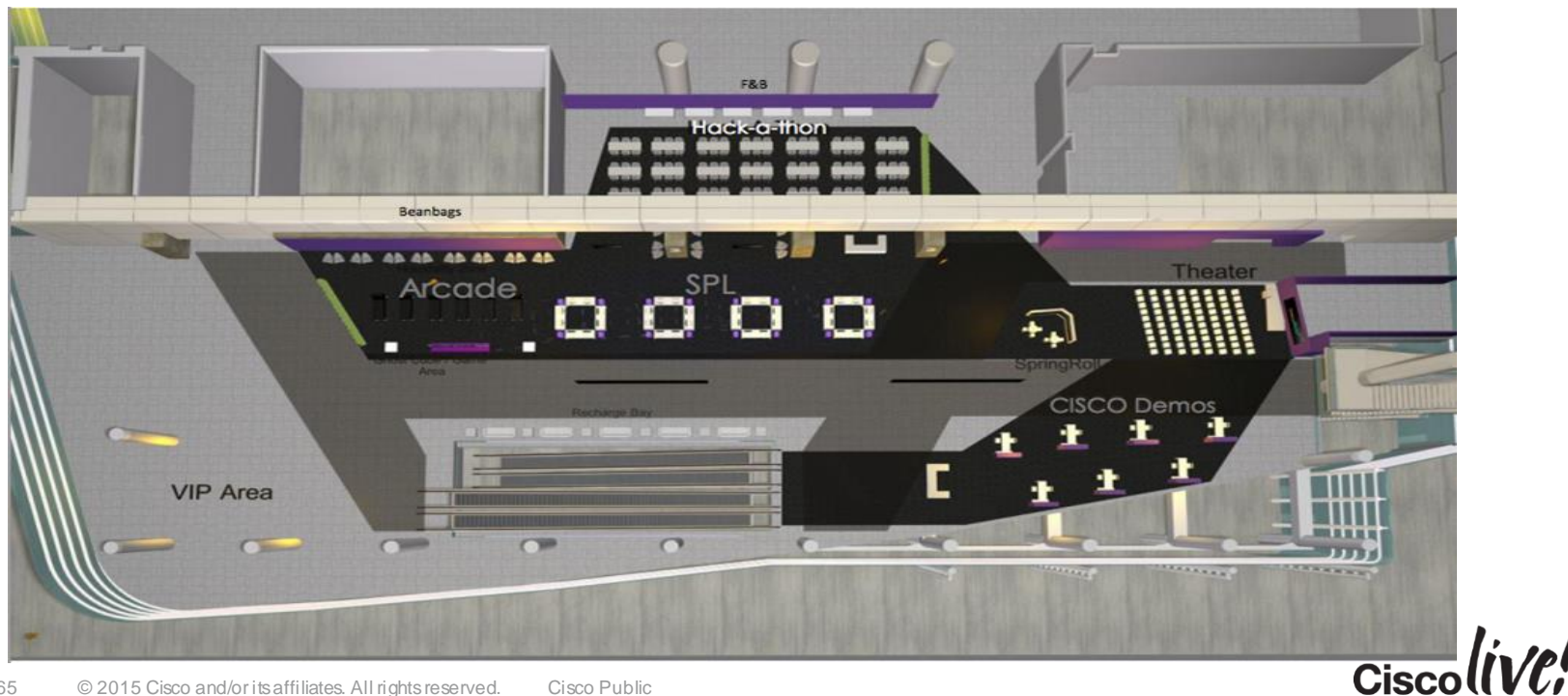

### Maps API Zones

**…**

**…**

GET https://<MSE IPADDRESS>/api/contextaware/v1/**maps**

```
<?xml version="1.0" encoding="UTF-8" standalone="yes"?>
<Building objectVersion="25" name="BLD 14">
  <Dimension length="200.0" width="301.0" height="10.0" offsetX="1606.0" offsetY="1148.0" unit="FEET"/>
  <Floor objectVersion="6" name="2nd floor" isOutdoor="false" floorNumber="2">
    <Dimension length="197.6" width="301.0" height="10.0" offsetX="0.0" offsetY="0.0" unit="FEET"/>
    <Image imageName="domain_0_1128556963328.gif"/>
```

```
<Zone name="SJC14-2nd-Floor">
  <ZoneCoordinate x="3.09" y="7.27" unit="FEET"/>
  <ZoneCoordinate x="298.35" y="7.73" unit="FEET"/>
  <ZoneCoordinate x="298.79" y="181.35" unit="FEET"/>
  <ZoneCoordinate x="2.65" y="182.26" unit="FEET"/>
</Zone>
<Zone name="Stairs-1">
  <ZoneCoordinate x="137.7" y="146.81" unit="FEET"/>
  <ZoneCoordinate x="163.3" y="145.44" unit="FEET"/>
  <ZoneCoordinate x="161.98" y="159.08" unit="FEET"/>
  <ZoneCoordinate x="136.82" y="159.53" unit="FEET"/>
</Zone>
<Zone name="Stairs-2">
  <ZoneCoordinate x="259.95" y="93.63" unit="FEET"/>
  <ZoneCoordinate x="289.97" y="94.08" unit="FEET"/>
  <ZoneCoordinate x="290.85" y="109.08" unit="FEET"/>
  <ZoneCoordinate x="259.95" y="108.63" unit="FEET"/>
</Zone>
```
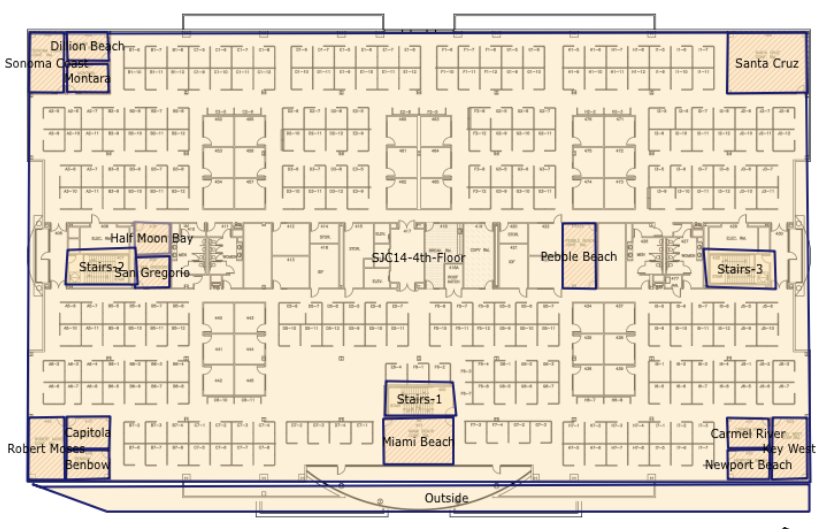

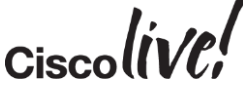

### Real-Time Location API

GET https://<MSE IPADDRESS>/api/contextaware/v1/location/<clients|tags|rougeaps|rogueclients|interferers>

GET https://<MSE IPADDRESS>/api/contextaware/v1/**location**/clients

```
<?xml version="1.0" encoding="UTF-8" standalone="yes"?>
```

```
<Locations totalPages="1" currentPage="1" pageSize="1006">
```
**<WirelessClientLocation ipAddress="171.70.241.31 fe80:0000:0000:0000:bae8:56ff:fe18:8386" userName="ssiddha" ssId="blizzard" band="UNKNOWN" apMacAddress="64:d9:89:42:45:a0" isGuestUser="false"** 

**dot11Status="ASSOCIATED" macAddress="b8:e8:56:18:83:86"** 

**currentlyTracked="true" confidenceFactor="24.0">**

**<MapInfo mapHierarchyString="Cisco San Jose - Site 5>BLD 14>3rd floor" floorRefId="-6046961950133321699"> <Dimension length="198.6" width="299.9" height="10.0" offsetX="0.0" offsetY="0.0" unit="FEET"/>**

**</MapInfo>**

```
<MapCoordinate x="98.12" y="157.53" unit="FEET"/>
```
**<Statistics currentServerTime="2015-01-15T18:57:42.471+0000" firstLocatedTime="2015-01-15T17:32:12.605+0000" lastLocatedTime="2015-01-15T18:07:43.436+0000"/>**

**</WirelessClientLocation>**

```
<WirelessClientLocation ssId="blizzard" band="UNKNOWN" apMacAddress="b8:38:61:43:73:f0" isGuestUser="false" 
dot11Status="ASSOCIATED" macAddress="9c:f3:87:4b:20:2e" currentlyTracked="true" confidenceFactor="96.0">
  <MapInfo mapHierarchyString="Cisco San Jose - Site 5>BLD 14>3rd floor" floorRefId="-6046961950133321699">
    <Dimension length="198.6" width="299.9" height="10.0" offsetX="0.0" offsetY="0.0" unit="FEET"/>
 </MapInfo>
  <MapCoordinate x="170.15" y="108.25" unit="FEET"/>
```

```
<Statistics currentServerTime="2015-01-15T18:57:42.471+0000" firstLocatedTime="2015-01-15T18:49:37.917+0000"
```

```
lastLocatedTime="2015-01-15T18:57:21.718+0000"/>
```

```
</WirelessClientLocation>
```
#### **… </Locations>**

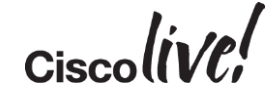

### Real-Time Location API Client Count

GET https://<MSE IPADDRESS>/api/contextaware/v1/**location**/<clients|tags|rougeaps|rogueclients|interferers>

GET https://<MSE IPADDRESS>/api/contextaware/v1/**location**/clients/count

**<?xml version="1.0" encoding="UTF-8" standalone="yes"?> <DeviceCount deviceType="Wireless\_Client" count="527"/>**

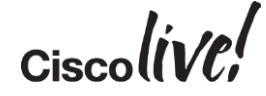

# Wayfinding

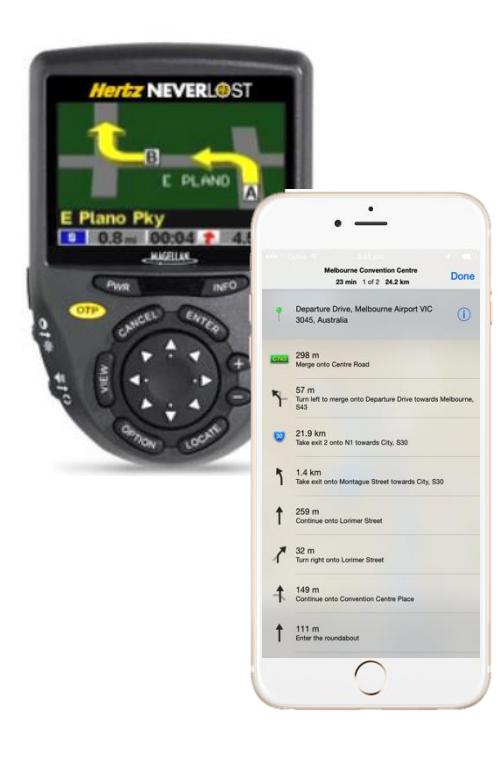

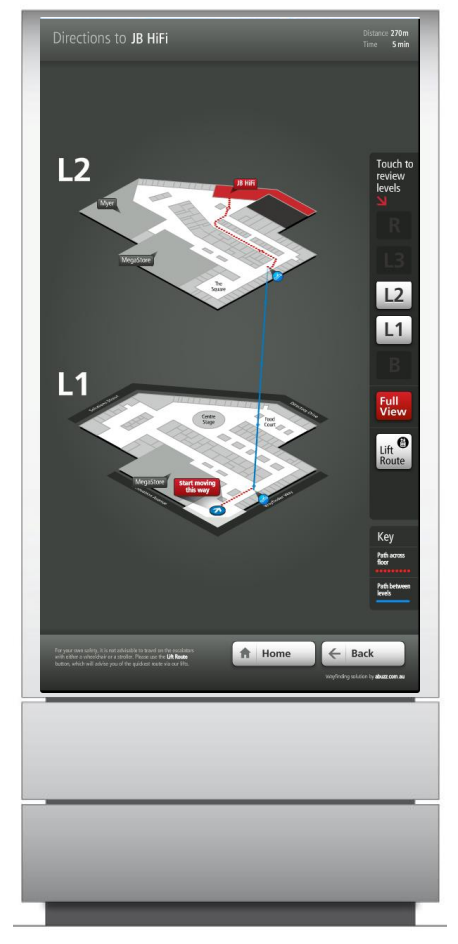

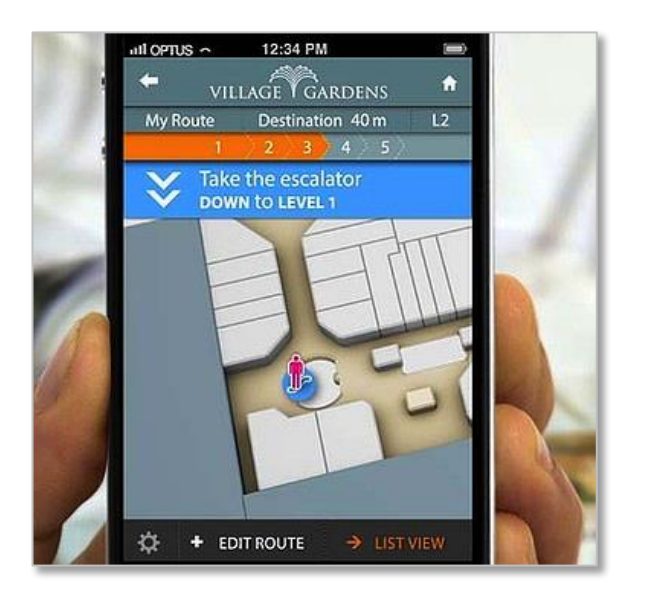

 $Ciscolive!$ 

## Location History API

GET https://<MSE IPADDRESS>/api/contextaware/v1/location/history/<clients|tags|rougeaps|roqueclients|interferers>

GET https://<MSE IPADDRESS>/api/contextaware/v1/**location/history/**clients/b4:18:d1:8f:2a:be

#### **<?xml version="1.0" encoding="utf-8"?>**

```
<Locations totalPages="1"currentPage="1" pageSize="785">
```
**<WirelessClientLocation band="UNKNOWN" isGuestUser="false" dot11Status="PROBING" macAddress="b4:18:d1:8f:2a:be" currentlyTracked="true" confidenceFactor="152.0" historyLogReason="NETWORK\_STATUS\_CHANGE"> <MapInfo mapHierarchyString="Cisco San Jose - Site 5>BLD 14>3rd floor" floorRefId="-6046961950133321699"> <Dimensionlength="198.6" width="299.9" height="10.0" offsetX="0.0" offsetY="0.0" unit="FEET"/>**

**</MapInfo>**

```
<MapCoordinate x="135.68" y="119.52" unit="FEET"/>
```
**<Statistics currentServerTime="2015-01-19T17:00:49.388+0000" firstLocatedTime="2015-01-05T12:11:37.444+0000"** 

**lastLocatedTime="2015-01-05T12:11:40.542+0000"/>**

**</WirelessClientLocation>**

```
<WirelessClientLocation band="UNKNOWN" isGuestUser="false" dot11Status="PROBING" macAddress="b4:18:d1:8f:2a:be" 
              currentlyTracked="true" confidenceFactor="168.0" historyLogReason="NETWORK_STATUS_CHANGE">
    <MapInfo mapHierarchyString="Cisco San Jose -Site 5>BLD 14>2nd floor" floorRefId="-6046961950133321701">
      <Dimensionlength="197.6" width="301.0" height="10.0" offsetX="0.0" offsetY="0.0"unit="FEET"/>
    </MapInfo>
    <MapCoordinate x="168.82" y="88.98" unit="FEET"/>
    <Statistics currentServerTime="2015-01-19T17:00:49.398+0000" firstLocatedTime="2015-01-18T17:56:35.459+0000"
          lastLocatedTime="2015-01-18T17:56:42.693+0000"/>
```
**</WirelessClientLocation>**

#### **</Locations>**

**…**

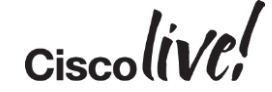

# **Notifications**

- Device Detection
	- Presence Event
	- Movement Event
	- Absence Event
	- Containment Event
	- Streaming Notifications
- RFID Tags
	- Battery Event
	- Exciter Event
	- Emergency Event
- System
	- MapInfoChange Event

```
"NotificationSubscription": {
  "name": "presence-event-trigger",
  "notificationType": "EVENT_DRIVEN",
  "dataFormat": "JSON",
  "NotificationReceiverInfo": {
     "transport": { 
       "type": "TransportHttp",
       "hostAddress": "1.2.3.4",
        "port": "5555"
     }
  },
  "subscribedEvents": [
    {
     "type": "PresenceEventTrigger",
     "existingPresence": "true",
     "eventEntity": "WIRELESS_CLIENTS"
    }
  ]
```
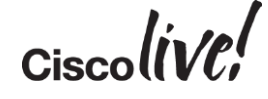

{

}

### Notification API

GET https://<MSE IPADDRESS>/api/contextaware/v1/notifications

```
<?xml version="1.0" encoding="utf-8"?>
```

```
<NotificationSubscriptions>
  <NotificationSubscription name="64_102_254_33-containment-event-trigger" notificationType="EVENT_DRIVEN" 
                dataFormat="JSON" lastModifiedTime="2014-12-05T19:37:30.213+0000">
    <NotificationReceiverInfo>
      <TransportHttp urlPath="/api/v1/notify" https="false" hostAddress="64.102.254.33" port="80" 
              macScramblingEnabled="false"/>
    </NotificationReceiverInfo>
    <MovementEventTrigger moveDistanceInFt="1.0" eventEntity="WIRELESS_CLIENTS"/>
  </NotificationSubscription>
  <NotificationSubscription name="65_189_194_140-movement-event-trigger" notificationType="EVENT_DRIVEN"
                dataFormat="JSON" lastModifiedTime="2014-12-19T07:10:52.790+0000">
    <NotificationReceiverInfo>
      <TransportHttp urlPath="/notifications" https="false" hostAddress="178.62.215.212" port="5000" 
              macScramblingEnabled="false"/>
    </NotificationReceiverInfo>
    <MovementEventTrigger moveDistanceInFt="1.0" eventEntity="WIRELESS_CLIENTS"/>
  </NotificationSubscription>
  <NotificationSubscription name="ac-test-movement-event-trigger" notificationType="EVENT_DRIVEN" dataFormat="JSON" 
                lastModifiedTime="2014-12-17T06:44:50.017+0000">
    <NotificationReceiverInfo>
      <TransportHttp urlPath="/notifications" https="false" hostAddress="178.62.215.212" port="5000" 
              macScramblingEnabled="false"/>
    </NotificationReceiverInfo>
    <MovementEventTrigger moveDistanceInFt="1.0" eventEntity="WIRELESS_CLIENTS"/>
  </NotificationSubscription>
</NotificationSubscriptions>
```
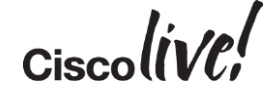

# CMX Mobile SDK

en mill

sall-

.<br>We

64

W

DOON

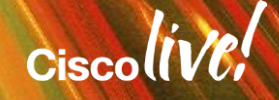
## Mobility Services SDK

- Improves App Usage
	- Push notification sent when app user comes in range of Wi-Fi network
	- User accepts, launches loyalty app, and connects to guest Wi-Fi
- Enhance Customer Experience
	- Integrates indoor location and navigation (maps and points of interest) into loyalty app
	- Wayfinding provides routes between specific points of interest

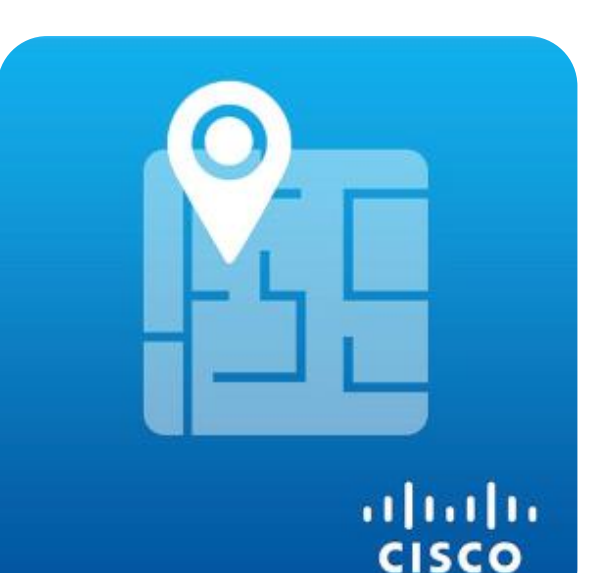

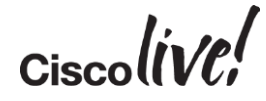

## Mobile Application Experience

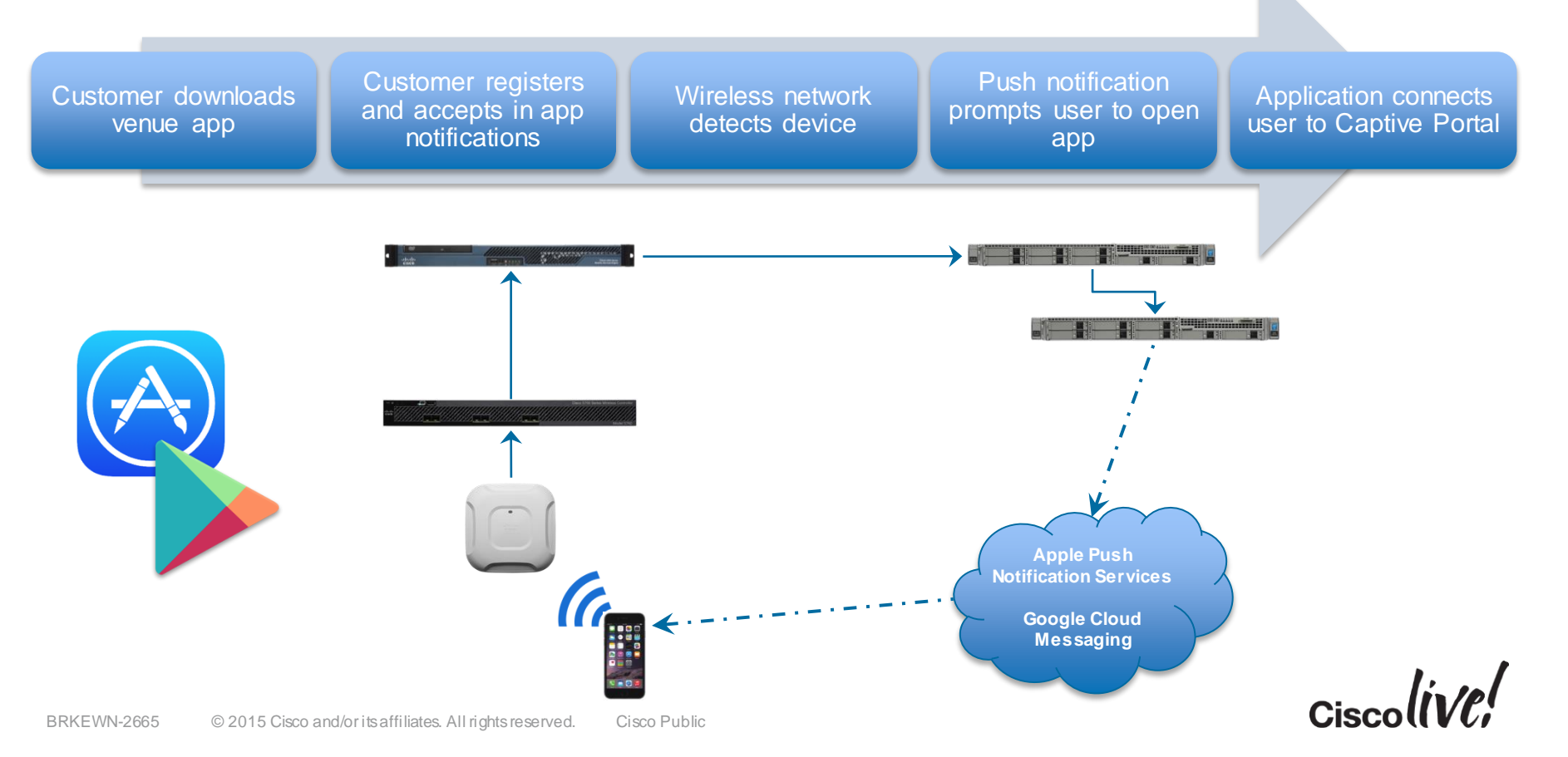

## CMX Mobile Application Server

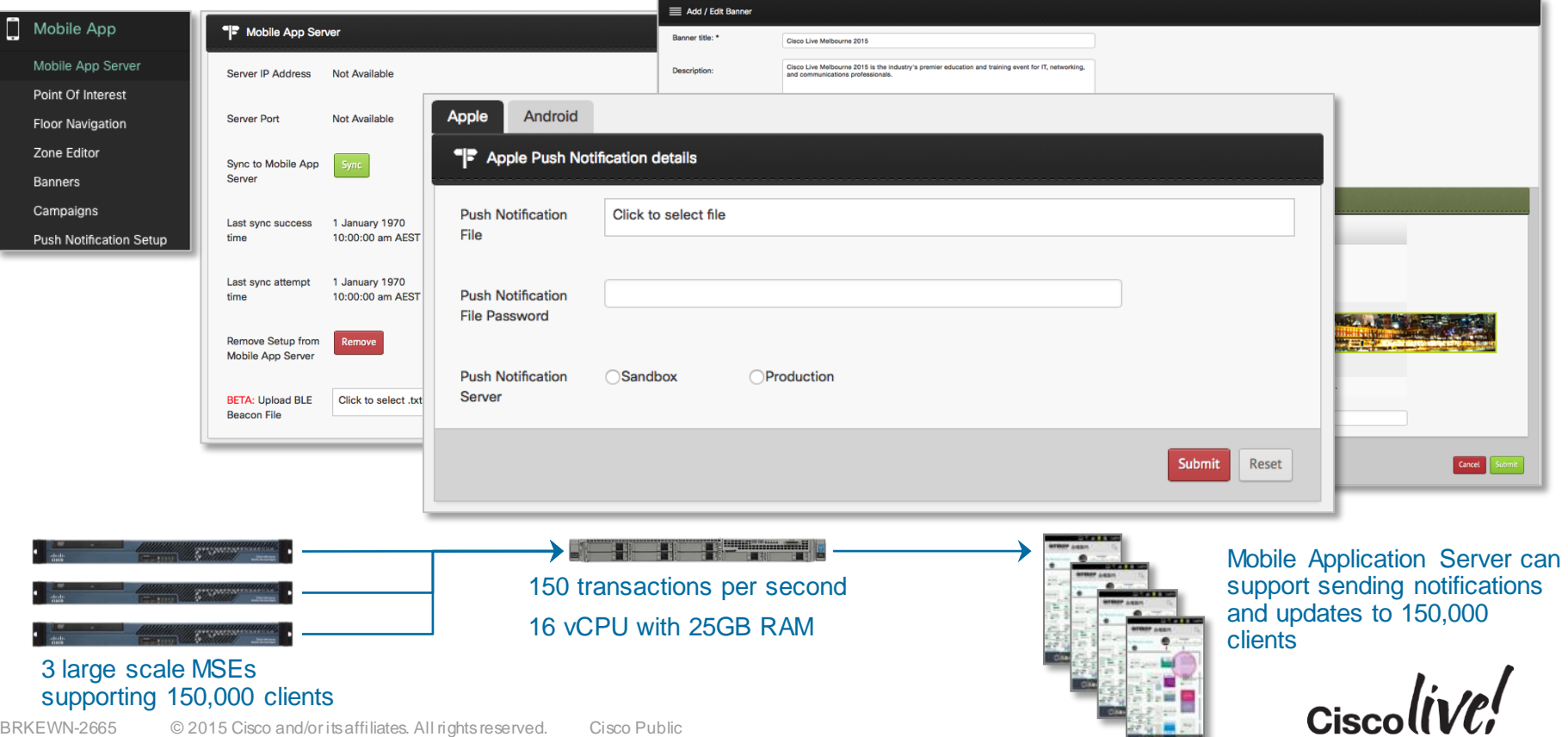

## CMX Mobile Application Server Simulator

- A node.js server which simulates the CMX Mobile Application
- The server listens for https requests and responds with simulated data
- DevNet provides the CMX Cloud Services Simulator
- These solutions allow you to develop and test CMX SDK enabled mobile apps in a simulated environment

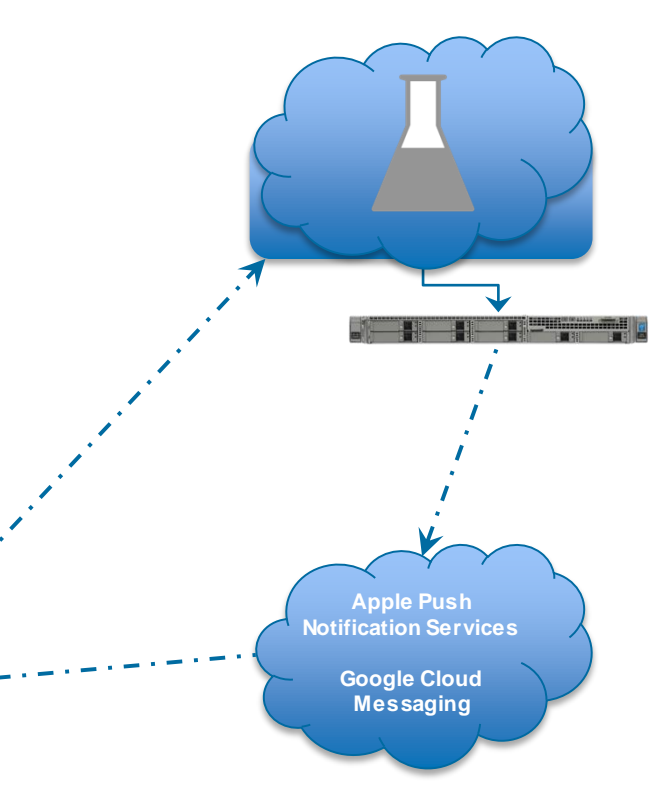

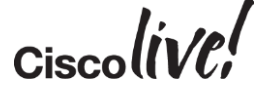

# Apple and Android

on side

sall.

**Ma** 

U

Don

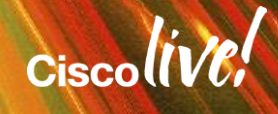

## Push Notifications

- Mobile Apps can use local and remote notifications
- Local notifications can be triggered by *geofencing* using the iOS CoreLocation framework or Google Play Services location API
- The Apple Push Notification service acts as the gateway for remote notifications
- Similarly the Google Cloud Messaging service provides similar functionality for Android devices
- For indoor locations, the CMX Mobile Application Server communicates with the APNs and GCMs when triggered by Notification Subscriptions
- These remote notifications are sent directly to the app which has registered with the APNs or GCMs

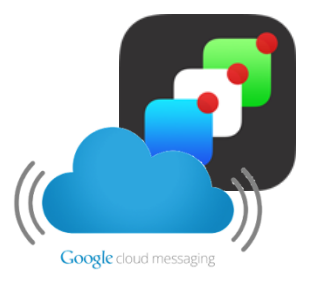

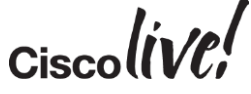

# **BLE Beacons**

on mild!

sall.

i dia

.

 $\mathbf{v}$ 

DOON

**Pinn** 

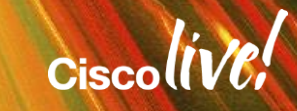

## iBeacon

- iBeacons are BLE Beacons implemented to Apple's technology standard
- Support is specific to Apple iOS devices with a Bluetooth 4.0 radio
- The Apple implementation is built around the CoreLocation framework
- Region monitoring is similar to geofencing, with iBeacons triggering local notifications when the iBeacon advertisement in detected for registered applications
- Passbook passes can be leverage iBeacons as well as geofences
- Any iOS device can act as a beacon which creates for interesting possibilities for customer and staff application interactions

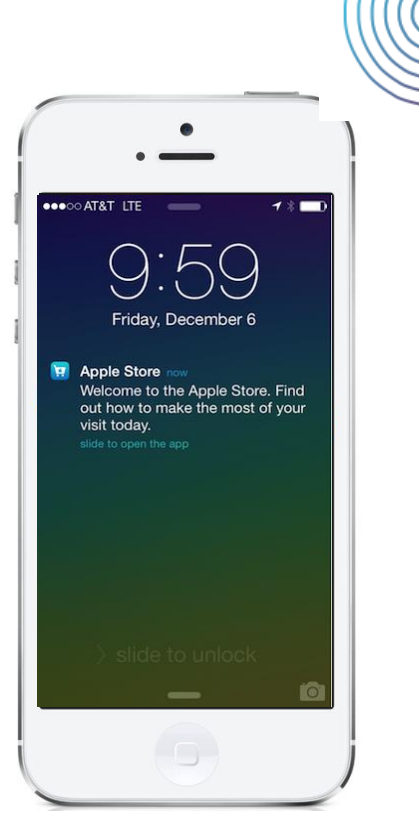

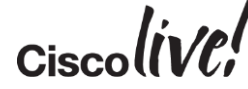

## iBeacons

- iBeacon technology is based on Bluetooth Low Energy (BLE)
- BLE beacons' small size and low transmit power allow them to operate for extended periods
- Beacon advertisements consist of UUID, major and minor values.
- While Bluetooth operates in the same 2.4GHz band as 802.11n, the radio technology is different
- Cisco CleanAir Spectrum Intelligence can detect BLE beacons

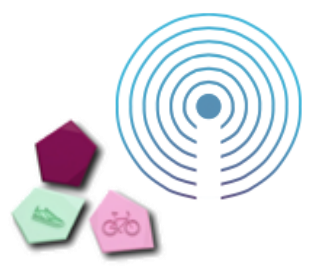

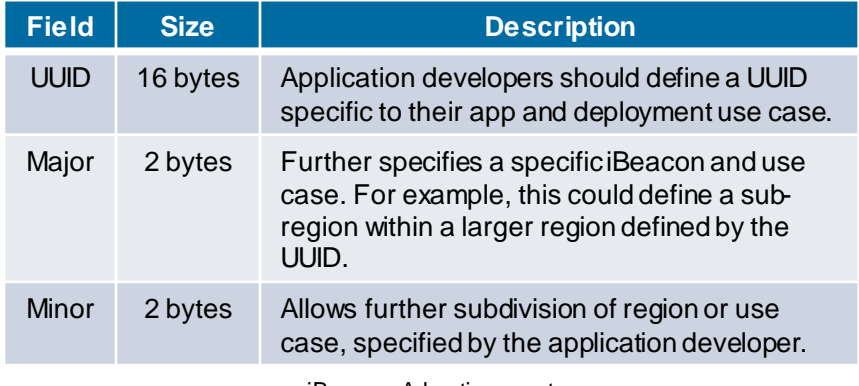

iBeacon Advertisement

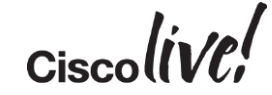

## iBeacons

- iBeacon technology is based on Bluetooth Low Energy (BLE)
- BLE beacons' small size and low transmit power allow them to operate for extended periods
- Beacon advertisements consist of UUID, major and minor values.
- While Bluetooth operates in the same 2.4GHz band as 802.11n, the radio technology is different
- Cisco CleanAir Spectrum Intelligence can detect BLE beacons

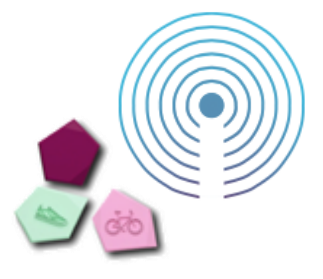

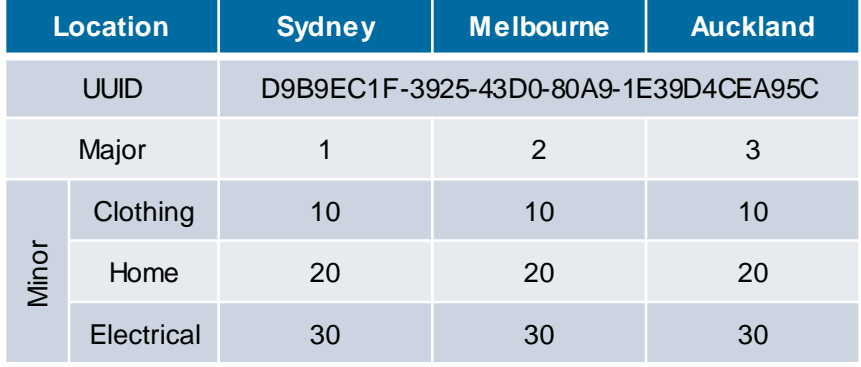

iBeacon Advertisement Example

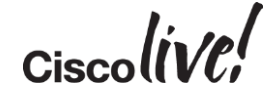

## Region Monitoring and Ranging

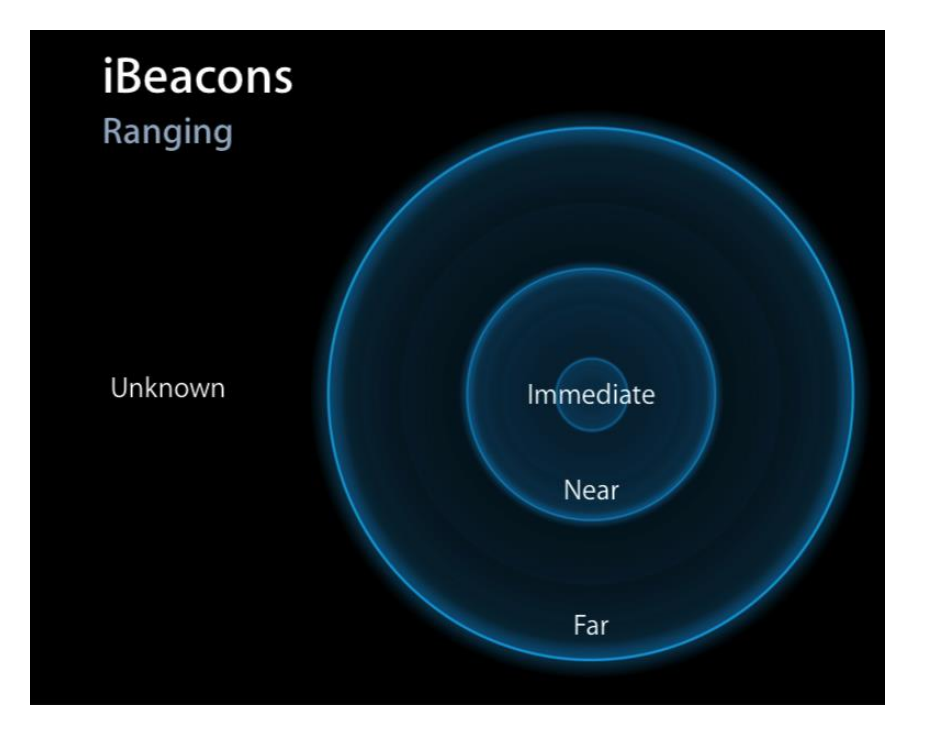

- iOS also has the concept of ranging, which allows for the determination of proximity
	- Immediate
	- Near
	- Far
	- Unknown
- Ranging allows the app to determine what beacons can be heard and proximity
- "Ranging APIs are not expected to be used in the background. For best results, ranging should be used when your app is frontmost and the user is interacting with your app." –Getting Started with iBeacon

 $Ciscolive!$ 

## iBeacons and Android

- While iBeacon is an Apple standard implementation for BLE beacons, there are some implementation of iBeacon libraries for Android
- The experience between the implementations will not be exactly the same
- Apple provides support natively through iOS and can provide different RSSI measurements for each beacon
- Android developers must create support themselves using the Bluetooth LE Scan API
- Currently this only allows for one signal strength measurement per scan
- Expect future enhancements in this space

• Samsung's "Proximity" is integrated directly into their Android implementation allowing them to trigger a response without an application installed on the device

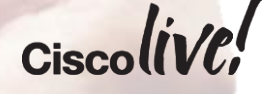

## iBeacon Support

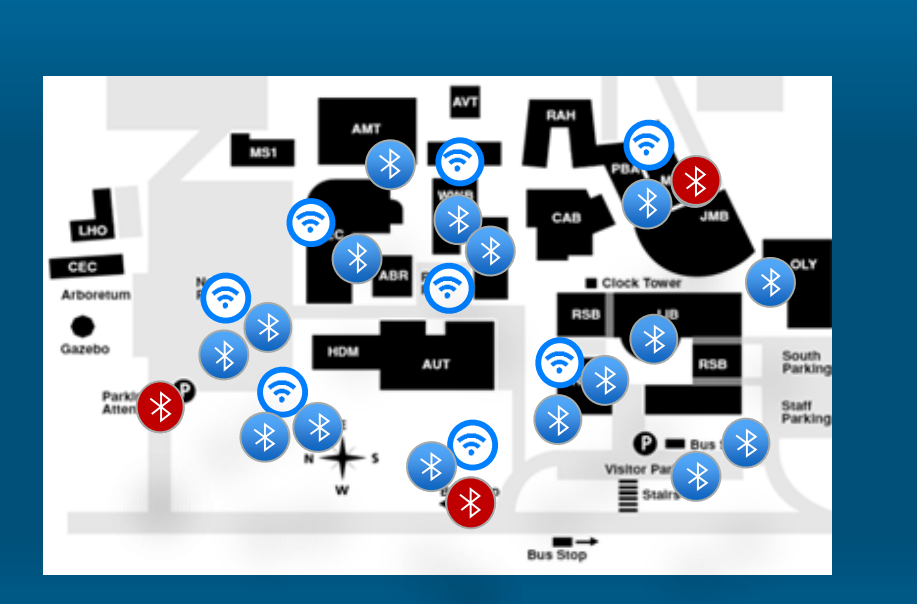

- Provides visualisation of BLE beacons in addition to Wi-Fi clients, RFID tags and other wireless devices
- Assists with management of the iBeacon environment, identifying if beacons are moved or stolen, as well as monitoring battery life
- Can also identify rogue beacons

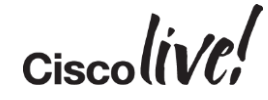

# Privacy Considerations

**Jin** 

mll.

en mill

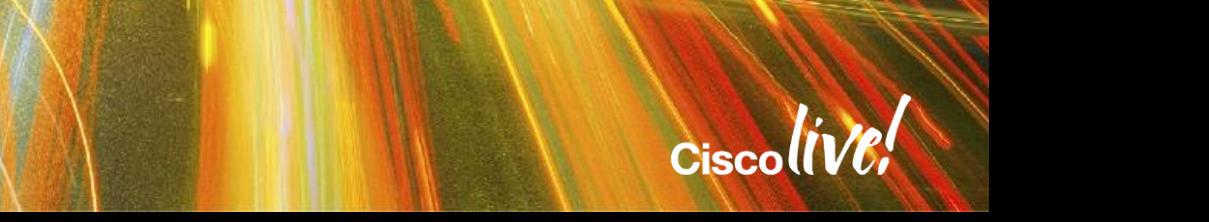

## iOS, Privacy and Location

- Wi-Fi Location uses the device MAC address as a unique identifier
- Apple has consistently used privacy as a differentiator
- iOS7 removed programmatic access to the MAC address, introducing identifierForVendor as a unique device identifier for applications
- iOS8 introduces controls to restrict applications from accessing the device location
	- "Your location is used to find relevant apps nearby."
	- "This app will use your location information to identify what's happening at nearby Apple Retail stores and to notify you about and access services available in store."
	- "Facebook uses this to help people find places, connect with friends and more."

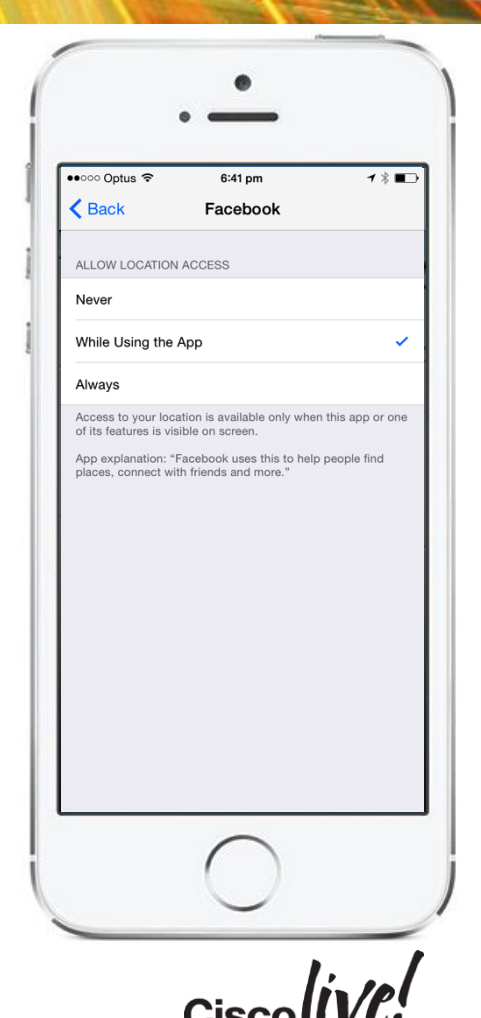

## iOS8 MAC Randomisation

- To further increase privacy, iOS8 also introduces MAC randomisation to provide location masking
- iOS8 MAC randomisation is implemented using locally administered MAC addresses
- Use of the locally administered MAC appears to occur only in very limited conditions:
	- Not associated to a wireless network
	- No active applications with screen off *and* in sleep mode
	- Not connected to mobile broadband and location disabled
- When in use:
	- Initial probes are with the real MAC address
	- Locally administered MAC address begin after 2-3 minutes and only broadcast probes are sent
	- Real MAC addresses are used when the device wakes up, even for background processes

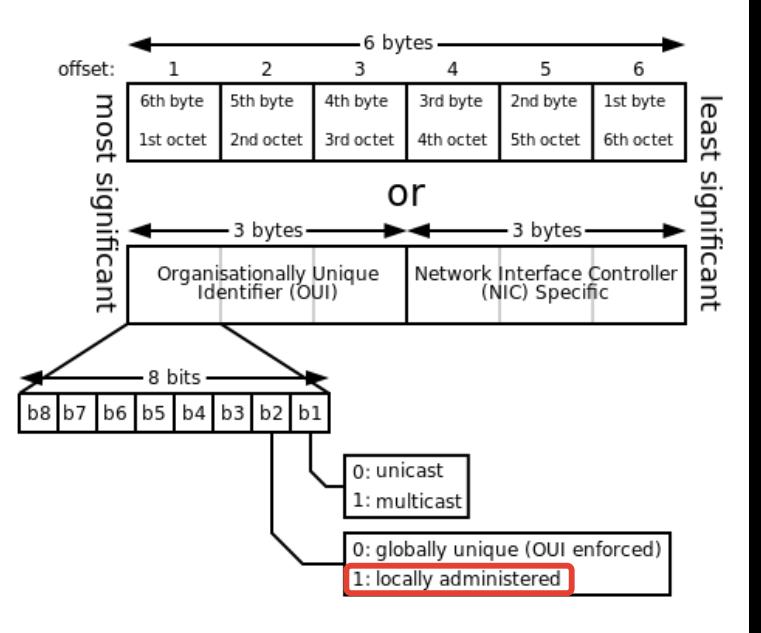

## iOS8 MAC Randomisation Summary

- Random MAC addresses will not be seen frequently for the majority of iPhone users
- Where they are seen, they are easily identified so data set is not corrupted
- Has potential to reduce visibility where iPhone use is limited
- Encouraging connection to Wi-Fi and active mobile application use removes this as an issue

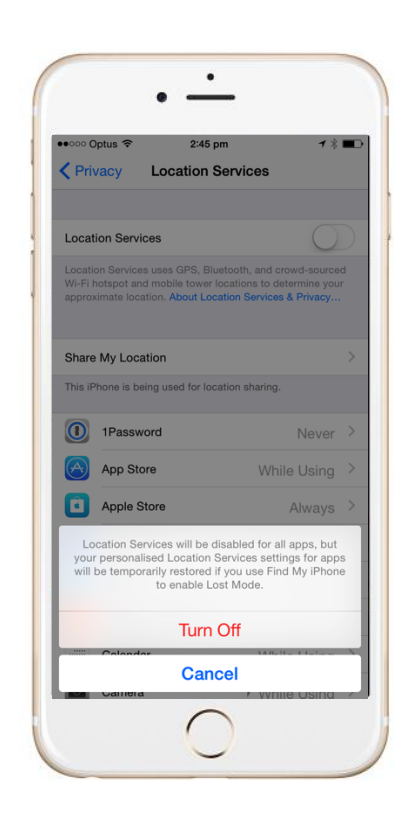

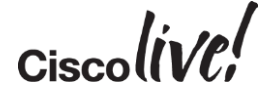

## Customer Data Privacy

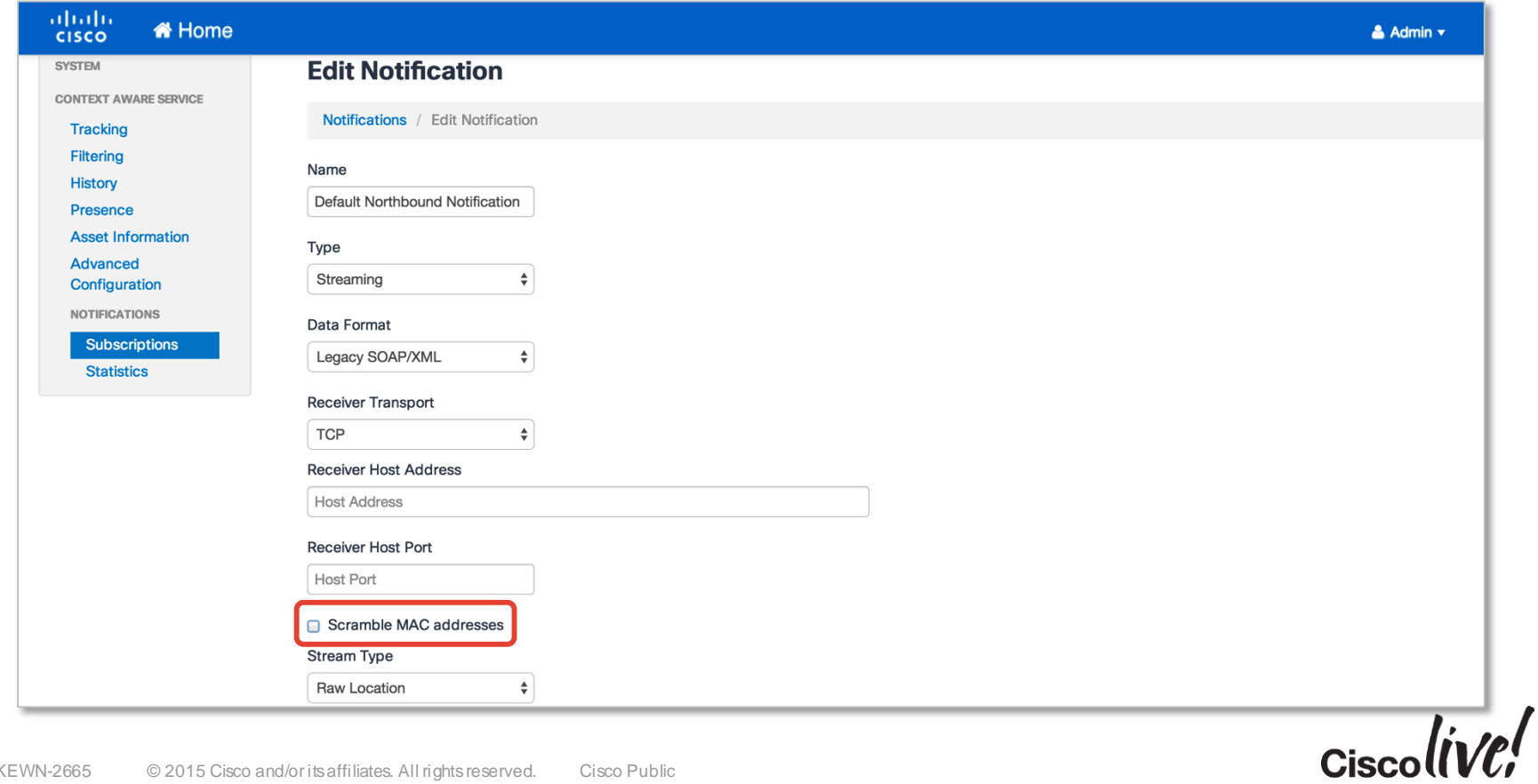

## CMX Mobile SDK Android Permission

#### **<?xml version="1.0" encoding="utf-8"?>**

**<uses-permission android:name="android.permission.INTERNET"/> <uses-permission android:name="android.permission.ACCESS\_WIFI\_STATE" /> <uses-permission android:name="android.permission.ACCESS\_NETWORK\_STATE" /> <uses-permission android:name="android.permission.CHANGE\_WIFI\_STATE" />**

#### *<!-- GPS -->*

<uses-permission android:name="android.permission.ACCESS\_FINE\_LOC **<uses-permission android:name="android.permission.ACCESS\_COARSE\_LOCATION" />**

**<uses-feature android:name="android.hardware.wifi" />**

*net all out of the state and device in the state and a version of the state and device is state and device is state and device is state and device is whether a call is active, and and Android 4.0.4 and Android 4.0.4 and* **<uses-permission android:name="android.permission.GET\_ACCOUNTS" />**

*signal Keeps the processor from sleeping when a message is received. (Optional Ceperal Apple on literation internet* **<uses-permission android:name="android.permission.WAKE\_LOCK" />**

*<!-- Creates a custom permission so only this app can receive its messages. NOTE: the permission \*must\* be called PACKAGE.permission.C2D\_MESSAGE,where PACKAGE is the application's package name. -->*  $\epsilon$ permission android:name="com.cisco.cmx.app.permission.C2D\_MI  $\leq$ uses-permission android:name="com.cisco.cmx.app.permission.C2D\_ME

*<!-- This app has permission to register and receive data message. -->* **<uses-permission android:name="com.google.android.c2dm.permission.RECEIVE" />**

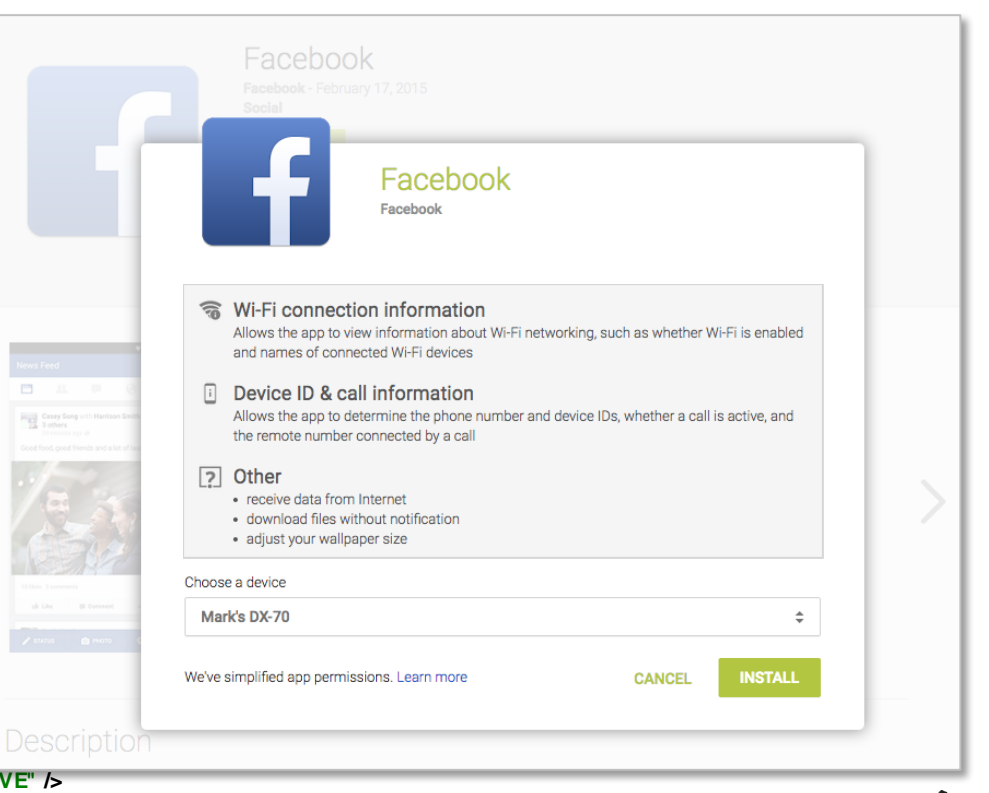

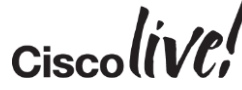

# Meraki CMX

on mill

sall.

i dia

÷

 $\mathbf{z}$ 

DOON

Prn

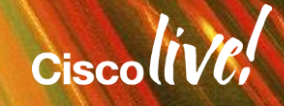

 $\mathbb{R}^2$ 

## Meraki CMX Dashboard

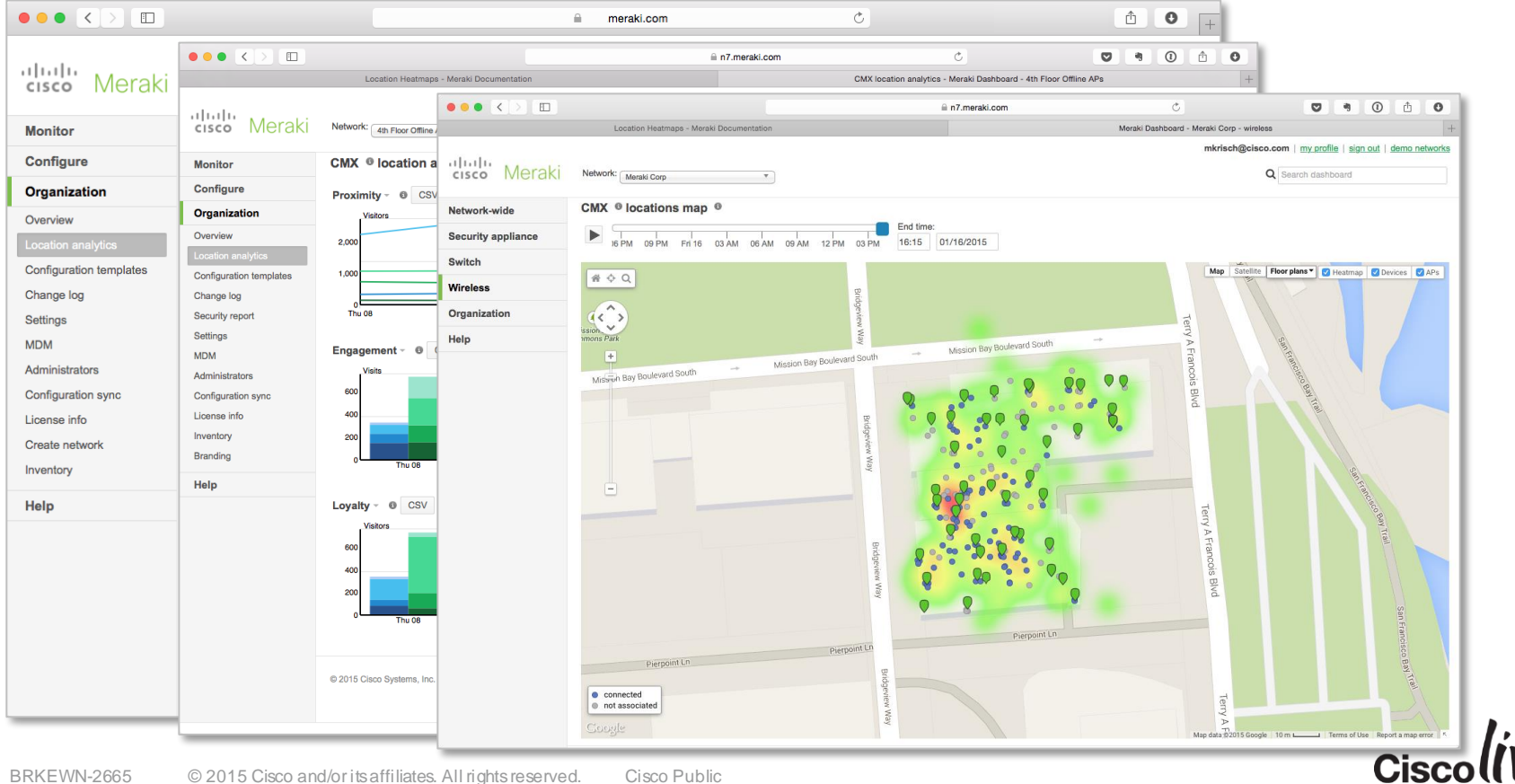

### Meraki CMX API Version 1

- The Meraki solution can be configured to POST real-time data
- Version 1 of the location API provides the following information:
	- AP MAC address
	- Client MAC address
	- RSSI
	- Timestamp
- The POST will occur as soon as the client's probe MAC address data is seen. After the initial POST, data may be send in periodic batches depending on client probe frequency

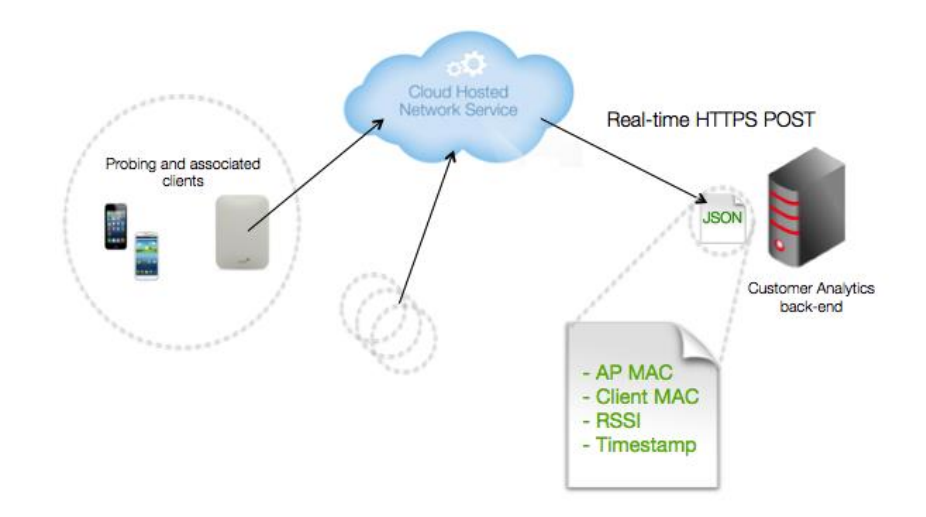

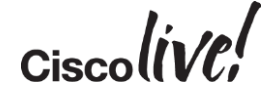

### Meraki CMX API Version 2

- Version 2 of the location API operates in a different format, providing additional information including location.
- Currently a single event type is supported
	- DevicesSeen

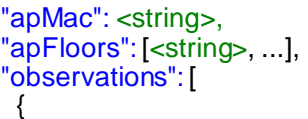

{

]

"clientMac": <string>, "ipv4": <string>, "ipv6": <string>, "seenTime": <string>, "seenEpoch": <integer>, "ssid": <string>, "rssi": <integer>, "manufacturer": <string>, "os": <string>, "location": { "lat": <decimal>, "lng": <decimal>, "unc": <decimal>, "x": [<decimal>, ...], "y": [<decimal>, ...] }, },...

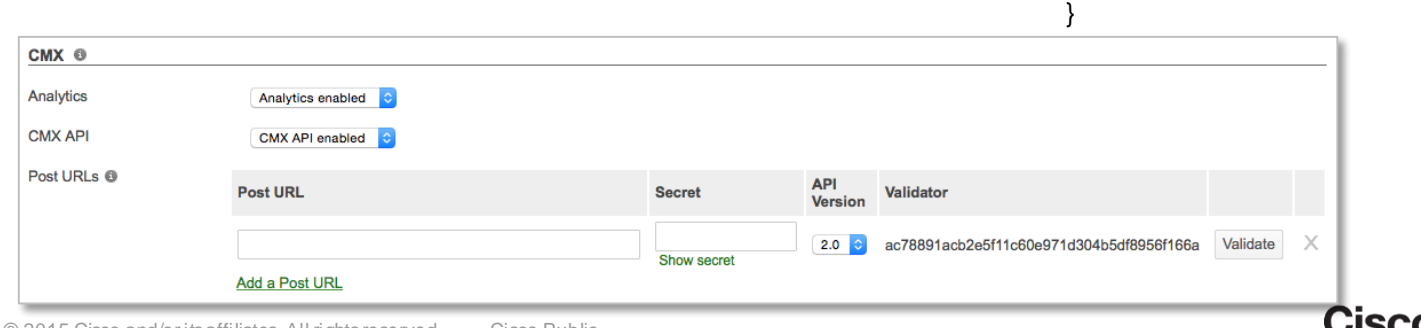

## iBeacon Support

- Meraki have recently released the indoor MR32 and outdoor MR72 APs supporting both 802.11ac and BLE
- This will enable the APs to act as iBeacons, which will be particularly beneficial for Region Monitoring

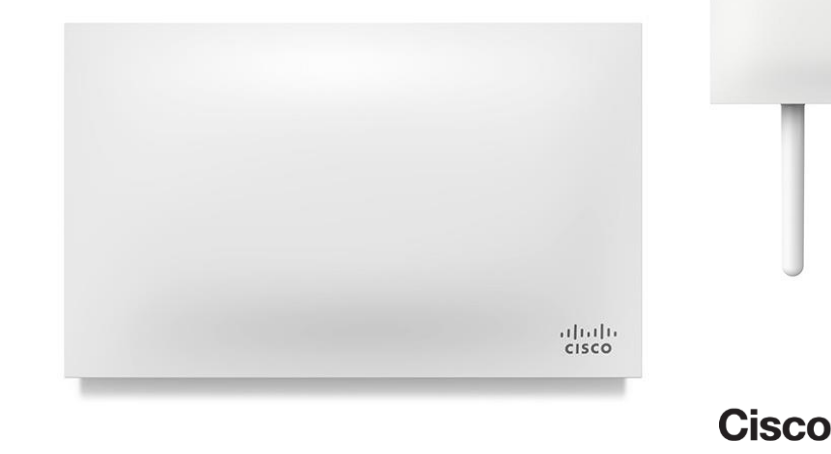

 $rac{1}{2}$ 

# Looking Forward

on mill

sall-

ä.

64

 $\mathbf{v}$ 

Don

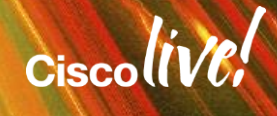

## Looking Forward

Location Innovations **Let user-Centric Design Contrict Scale as You Grow** 

### **Understand Consumers**

- **Hyperlocation**
- **FastLocate**
- **BLE Aware**

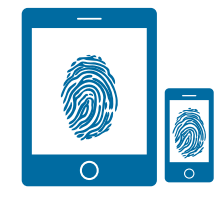

- Role-based Access
- Work flow driven UI
- Integrated Visibility Wi-Fi Location, BLE, Video\*
- Verticalised Analytics **Solutions**

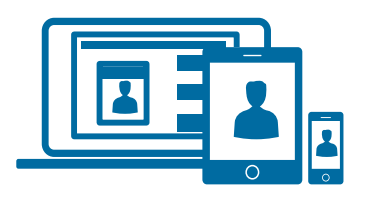

### Simplify Tools **Prepare Any Enterprise**

#### **MSE 10.0**

- 3X scaling per box + clustering
- Real Time Analytics
- 5X latency improvement **EMSP 2.0**
- EMSP Cloud Offer

### Looking Fo **Online Docume**

**Configuration API** 

Toggle All Endpoints | Toggle All Methods

Map resources API

**History alerts API** 

Mail service API

**Heterarchy API** 

Notification subscription API

Username: Password:

**Alerts API** 

**Users API** 

#### https://<MSE IPAI

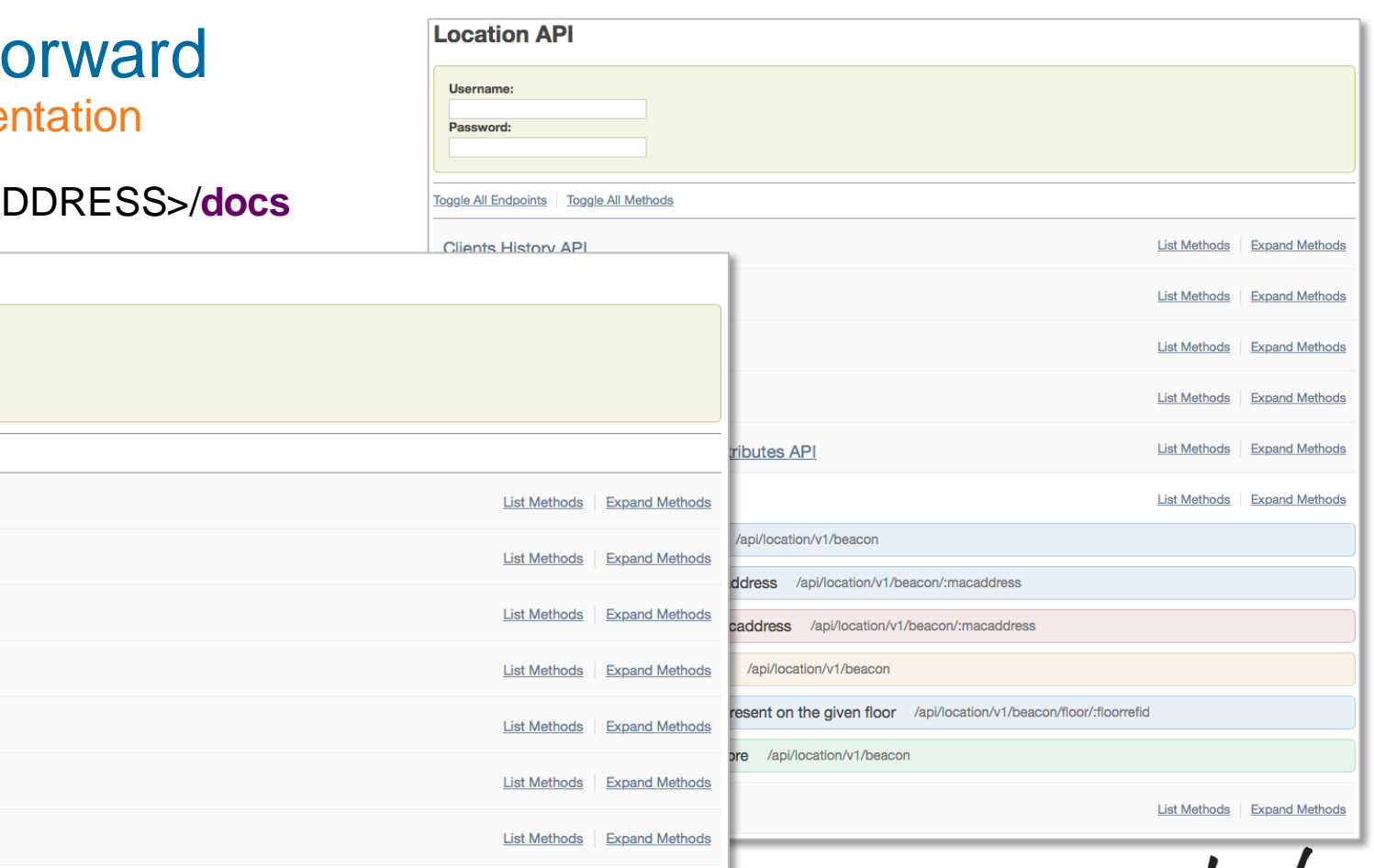

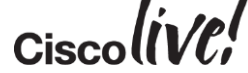

# Looking Forward

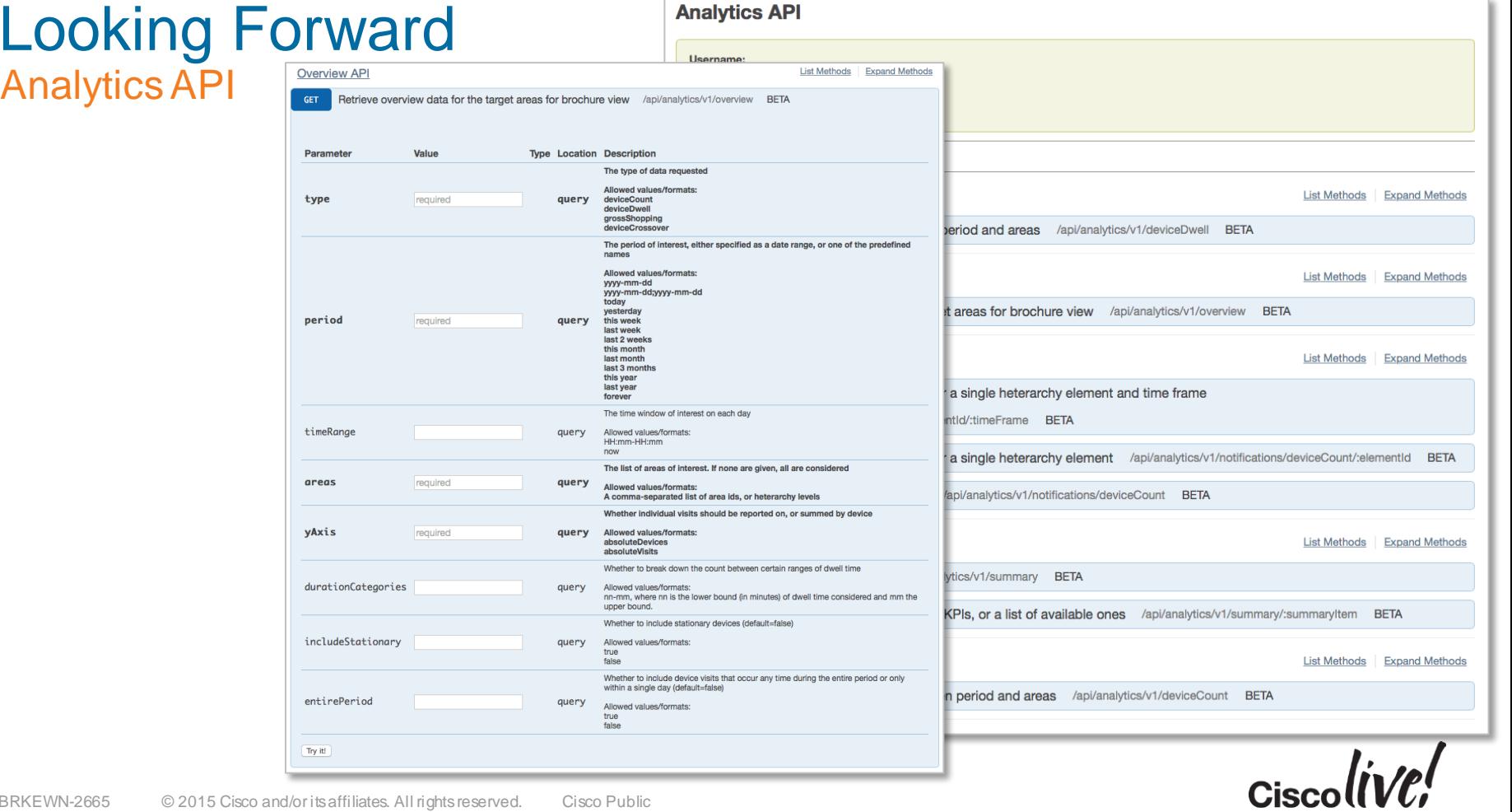

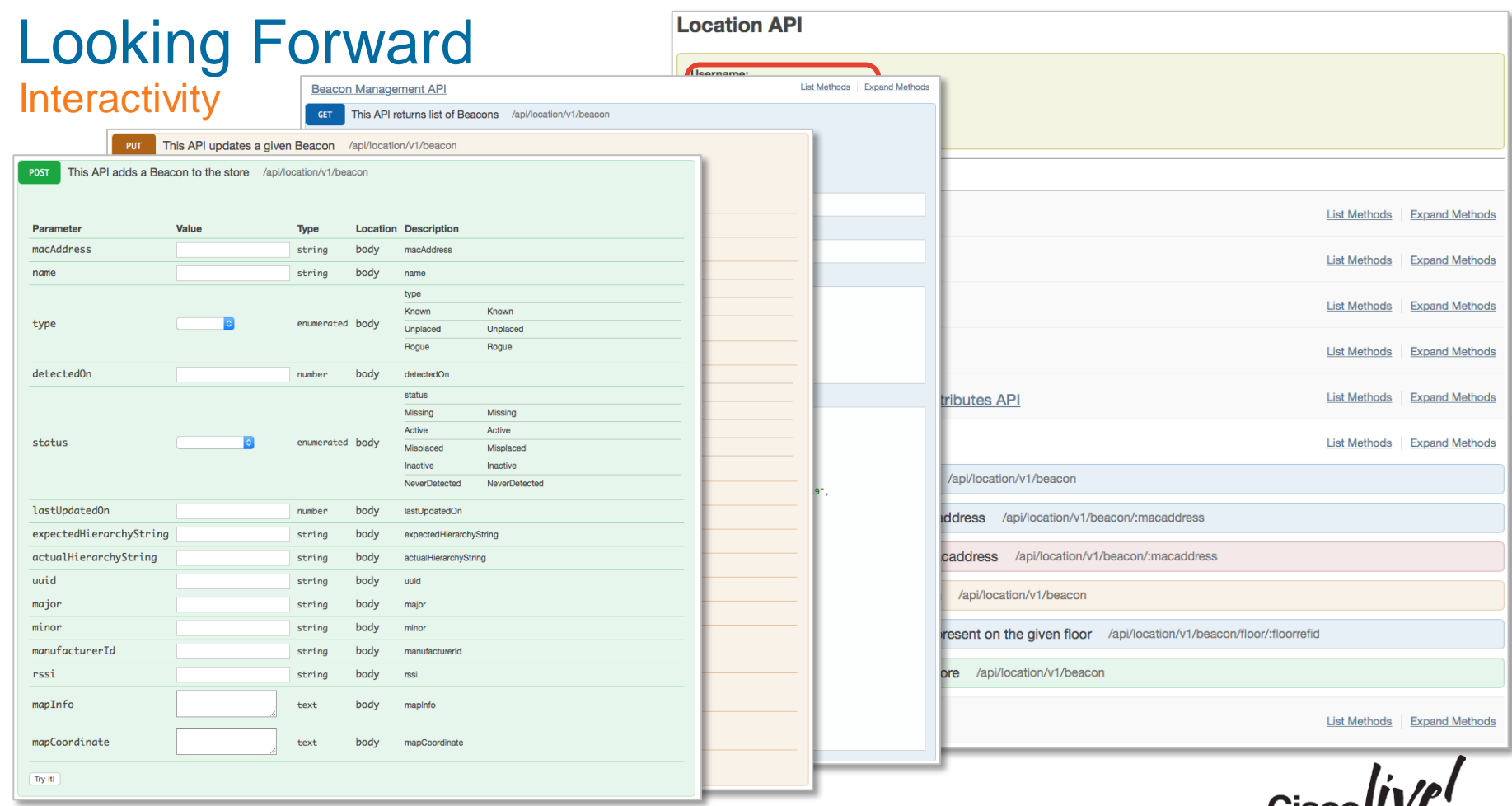

**Ciscoll VU** 

## Introducing the Cisco Hyperlocation Module

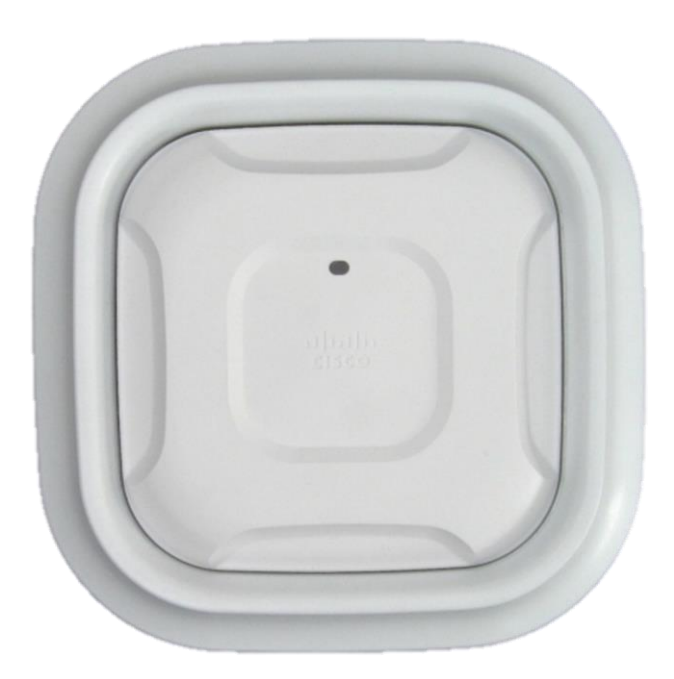

#### Target Availability – H2CY15

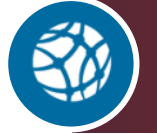

**Angle of Arrival (AoA) Triangulation** 1-3 m accuracy, <1m with beacons

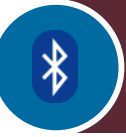

**Integrated BLE Beacon** Reduce BLE deployment size

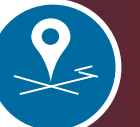

**Centralised Management** BLE and Wi-Fi visibility

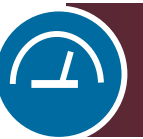

**Enhanced FastLocate** Faster refresh rates

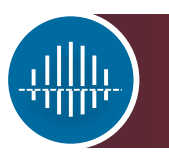

**Improved Security Coverage** Integrated Wireless Security Module

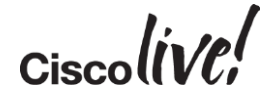

# Creating a Connected Mobile Experience

**din** 

esll.

on bill

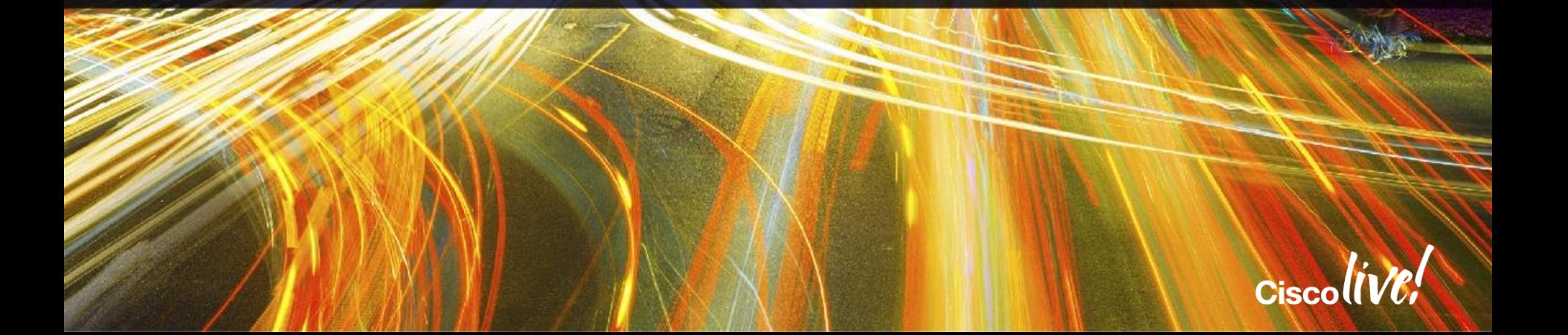

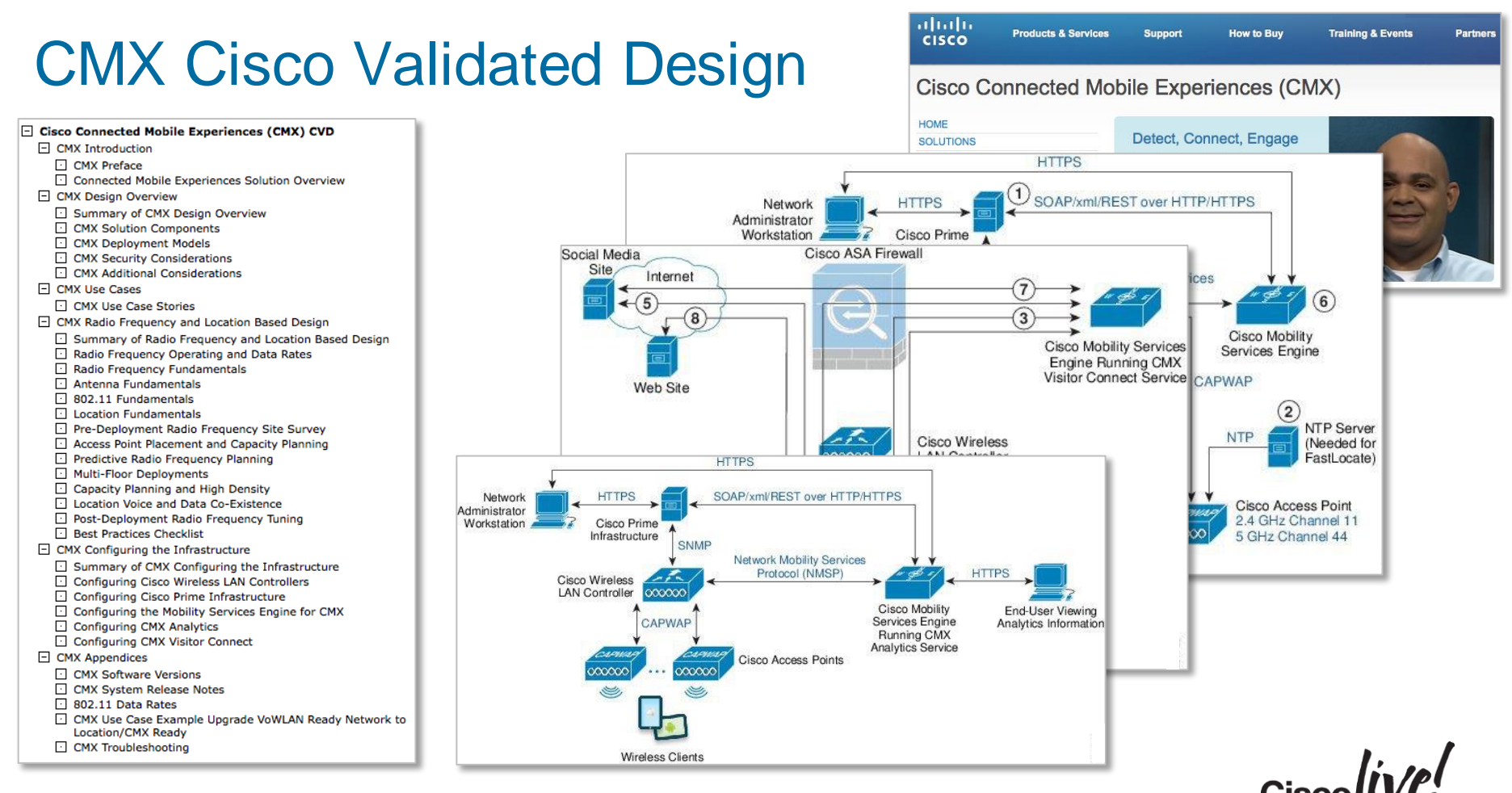

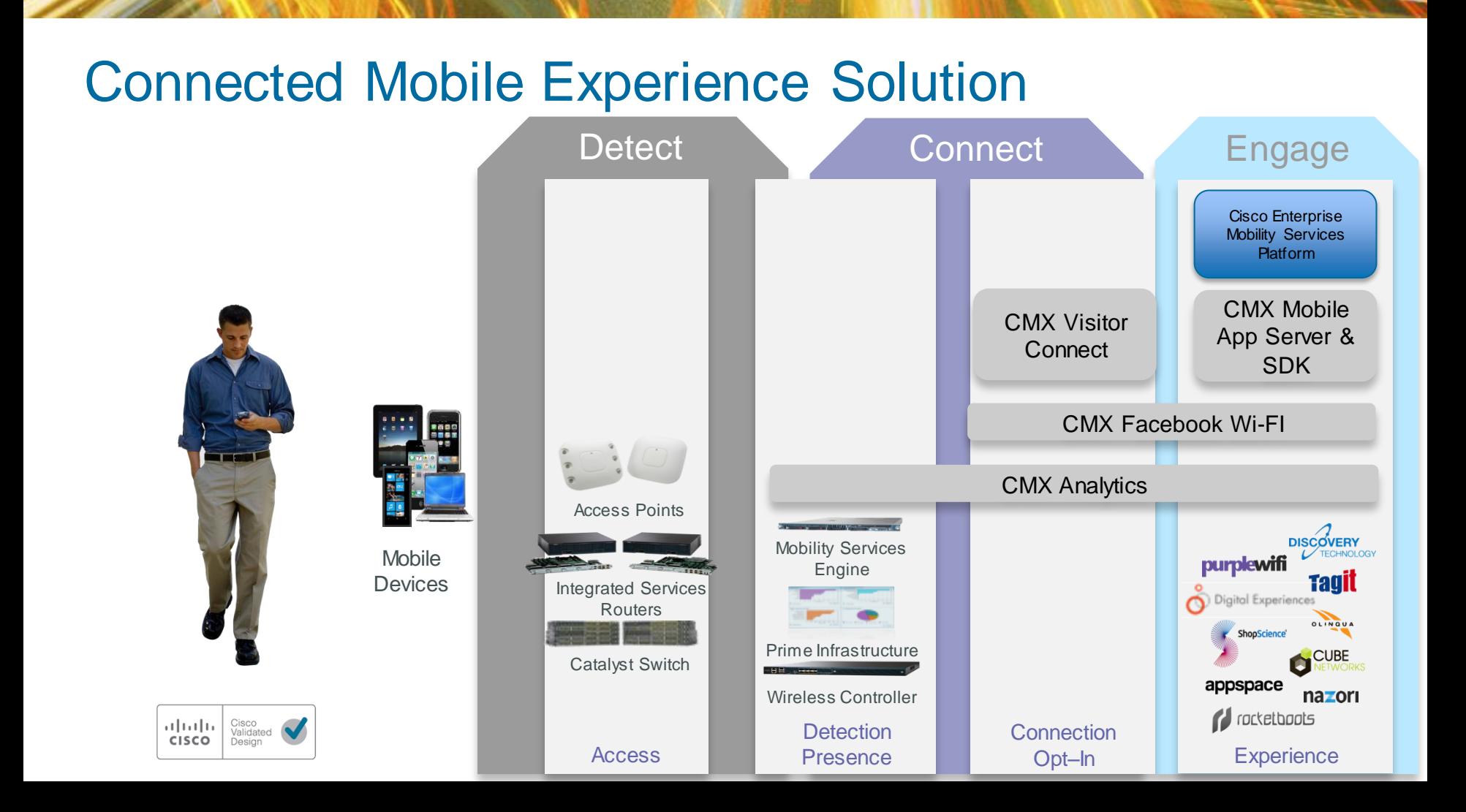

## Ten Rules for a Connected Mobile Experience

- 1. Make the Wi-Fi experience better than Mobile Broadband
- 2. Let the use-case determine the required level of accuracy
- 3. Latency can be more important than accuracy
- 4. Presence can provide value where location is not feasible
- 5. Use BLE Beacons for increased accuracy at specific POIs
- 6. Analytics validate initiatives
- 7. For indoor deployments wayfinding is more accurate and valuable than blue-dot
- 8. Give customers a reason to use the app
- 9. Follow the principle of least privilege
- 10.Deliver value for your customers and value for your business will follow

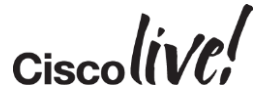

# Further Reading

Cisco

- Cisco CMX Overview
	- <http://cisco.com/go/cmx>
- CMX Cisco Validated Design
	- [http://www.cisco.com/c/en/us/solutions](http://www.cisco.com/c/en/us/solutions/enterprise/design-zone/cmx.html) /enterprise/design-zone/cmx.html
- DevNet CMX Mobility Services
	- [https://developer.cisco.com/site/cmx](https://developer.cisco.com/site/cmx-mobility-services/)mobility-services/
- DevNet Learning Labs
	- [https://developer.cisco.com/site/devne](https://developer.cisco.com/site/devnet/learningLabs/overview.gsp) t/learningLabs/overview.gsp

### Meraki

- Meraki CMX Overview
	- [http://meraki.cisco.com/solutions/cmx](https://meraki.cisco.com/solutions/cmx)
- Location API
	- [http://docs.meraki.com/display/MR/Loc](https://docs.meraki.com/display/MR/Location+API) ation+API
- Bluetooth Low Energy Beacons
	- [http://meraki.cisco.com/technologies/bl](https://meraki.cisco.com/technologies/bluetooth-low-energy) uetooth-low-energy

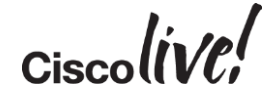

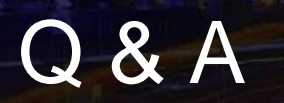

tall-

矏

on mill

lan

**DODD** 

PPR

 $\frac{1}{2}$ 

 $\bullet$ 

 $\frac{1}{2}$ 

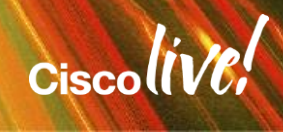

G

÷.
## Complete Your Online Session Evaluation

## **Give us your feedback and receive a Cisco Live 2015 T-Shirt!**

Complete your Overall Event Survey and 5 Session Evaluations.

- Directly from your mobile device on the Cisco Live Mobile App
- By visiting the Cisco Live Mobile Site <http://showcase.genie-connect.com/clmelbourne2015>
- Visit any Cisco Live Internet Station located throughout the venue

T-Shirts can be collected in the World of Solutions on Friday 20 March 12:00pm - 2:00pm

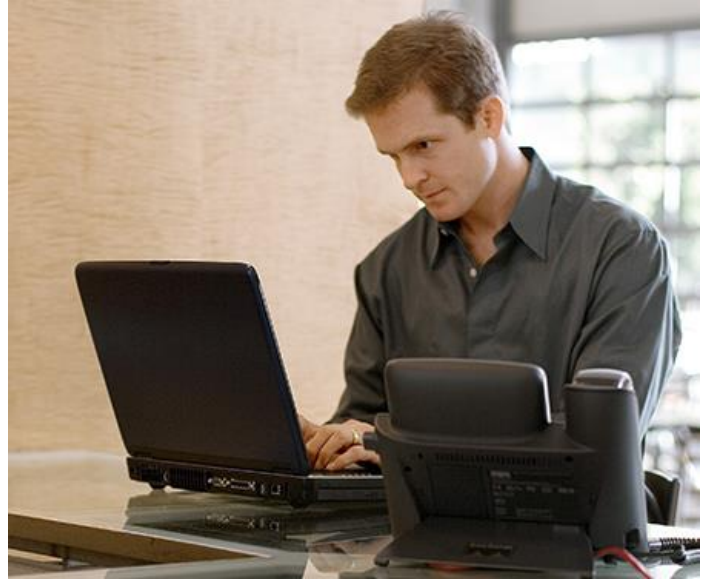

**Learn online with Cisco Live!**  Visit us online after the conference for full access to session videos and presentations. [www.CiscoLiveAPAC.com](http://www.ciscoliveapac.com/)

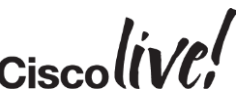

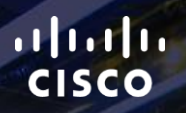

## Thank you.

E.

Ē

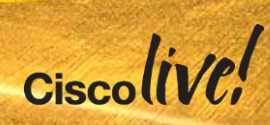

## CISCO